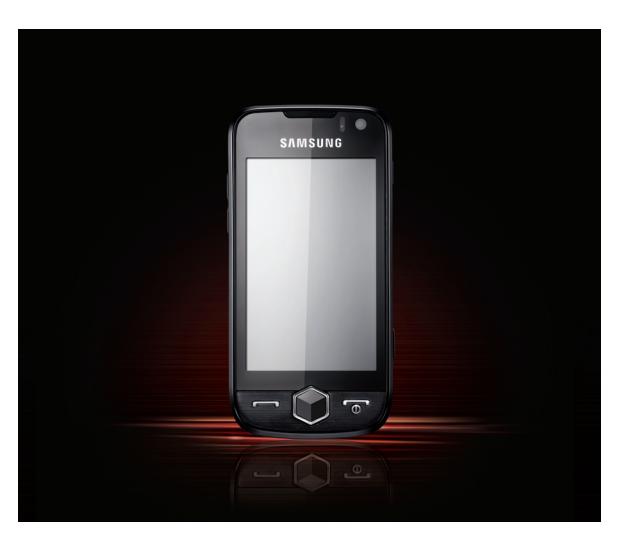

## S8000 Руководство пользователя

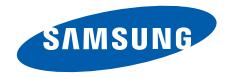

# О данном руководстве

Данное руководство пользователя предназначено для ознакомления с функциями <sup>и</sup> возможностями телефона. Чтобы сразу приступить к использованию телефона, смотрите разделы «[Знакомство](#page-20-0) <sup>с</sup> [телефоном](#page-20-0)», «[Подготовка](#page-25-0) телефона <sup>к</sup> работе» и «Основные [функции](#page-31-0)».

## **Обозначения**

Перед началом работы ознакомьтесь <sup>с</sup> обозначениями, принятыми <sup>в</sup> данном руководстве.

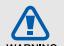

**Предупреждение** — ситуации, которые могут привести к получению травмы вами или кем-либо из окружающих.

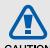

**Внимание** — ситуации, которые могут привести к повреждению устройства или другого оборудования.

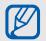

**Примечание** — примечания, советы или дополнительная информация.

 $\blacktriangleright$  **См.** — смотрите страницу <sup>с</sup> дополнительной информацией, например: ► стр.12 (означает «смотрите страницу 12»).

#### $\rightarrow$ **Следующий шаг** —

последовательность операций, которую надо воспроизвести для выполнения определенного действия; например: В режиме ожидания выберите **Сообщения** <sup>→</sup>**Создать сообщение** (это означает, что <sup>в</sup> меню **Сообщения** нужно выбрать подменю **Создать сообщение**).

[ ] **Квадратные скобки** — клавиши телефона, например: [  $\sqrt{}$ ] (означает клавишу вкл./выкл. питания <sup>и</sup> выхода из меню).

### **Сведения об авторских правах**

Права на все технологии <sup>и</sup> изделия <sup>в</sup> составе данного устройства являются собственностью соответствующих владельцев.

- Bluetooth® является международной зарегистрированной торговой маркой Bluetooth SIG, Inc. Bluetooth QD ID: B015189.
- Java™ является торговой маркой корпорации Sun Microsystems, Inc.
- Windows Media Player® является зарегистрированной торговой маркой Microsoft Corporation.
- אַבֵּוֹבֵּ и שָׁבֵּוֹבֵּ и ש знаками корпорации SRS Labs, Inc. Гарнитура CS <sup>и</sup> технологии WOW HD зарегистрированы согласно лицензии SRS Labs, Inc.
- Wi-Fi®, сертифицированный логотип Wi-Fi <sup>и</sup> логотип Wi-Fi являютсязарегистрированными товарными знаками Wi-Fi Alliance.
- $DivX^*$  зарегистрированная торговая марка компании DivX, Inc., которая используется <sup>в</sup> соответствии <sup>с</sup> лицензией.

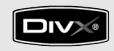

# **Gallna. CE01680**

### **ВИДЕО В ФОРМАТЕ DIVX**

DivX® – это цифровой формат видео, разработанный компанией DivX, Inc. Данное устройство официально сертифицировано компанией DivX и может воспроизводить видео <sup>в</sup> формате DivX. Устройство воспроизводит видео <sup>в</sup> формате DivX® разрешением до 320x240.

### **ВИДЕО ПО ЗАПРОСУ В ФОРМАТЕ DIVX**

Чтобы данное сертифицированное DivX $^{\circledR}$ устройство могло воспроизводить содержимое DivX Video-on-Demand (VOD – видео по запросу), это устройство должно быть зарегистрировано DivX. Сначала необходимо сгенерировать для своего устройства регистрационный код DivX VOD <sup>и</sup> отправить его при регистрации. [Внимание! Содержимое DivX VOD защищено системой управления цифровыми правами DivX DRM, которая разрешает воспроизведение только на зарегистрированных устройствах, сертифицированных DivX. При попытке воспроизведения содержимого DivX VOD, не авторизованного для вашего устройства, появится сообщение «Ошибка авторизации» <sup>и</sup> содержимое воспроизводиться не будет]. Дополнительные сведения см. на веб-узле http://vod.divx.com.

# Содержание

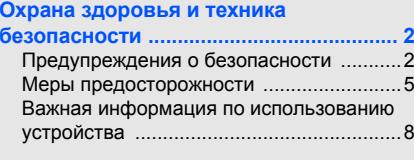

#### **Знакомство <sup>с</sup> [телефоном](#page-20-1) .................... 15**

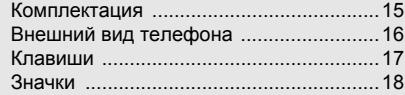

#### **[Подготовка](#page-25-1) телефона <sup>к</sup> работе .......... 20**

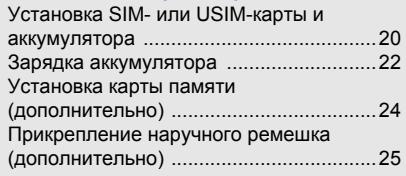

#### **Основные [функции](#page-31-1) .............................. 26**

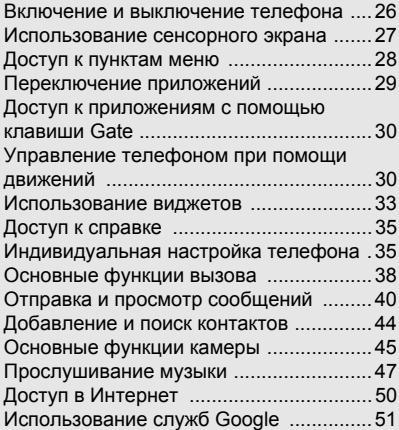

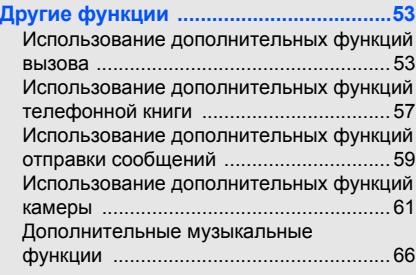

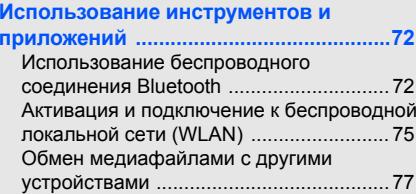

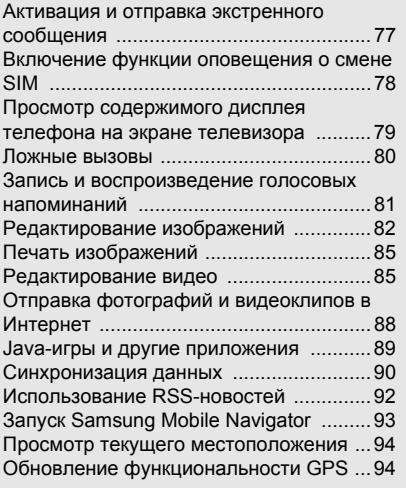

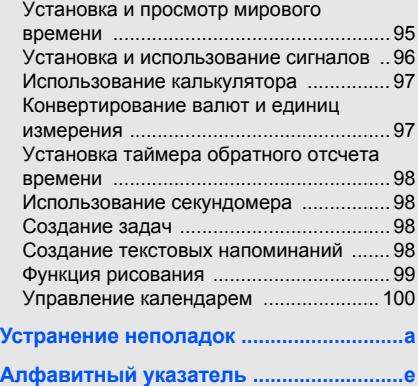

## <span id="page-7-0"></span>Охрана здоровья и техникабезопасности

Для обеспечения наилучшей работы телефона, а также во избежание опасных ситуаций или нарушения закона, ознакомьтесь со следующими мерами предосторожности.

<span id="page-7-1"></span>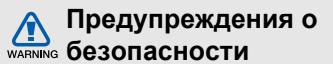

#### **Храните телефон <sup>в</sup> местах, недоступных для детей <sup>и</sup> домашних животных**

Во избежание несчастных случаев храните мелкие детали телефона <sup>и</sup> аксессуары <sup>в</sup> местах, недоступных для детей <sup>и</sup> домашних животных.

#### **Берегите слух**

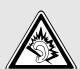

Продолжительное воздействие чрезмерно громкого звука может вызвать нарушения слуха. Прежде чем подключать наушники к источнику звука, обязательно следует уменьшить громкость. Уровень громкости не должен превышать минимально необходимый для разговора или прослушивания музыки.

#### **Правильная установка мобильного телефона <sup>и</sup> аксессуаров <sup>в</sup> автомобиле**

Убедитесь, что мобильные телефоны или аксессуары, установленные <sup>в</sup> автомобиле, надежно закреплены. Не помещайте телефон и его аксессуары в зоне раскрытия подушки безопасности или рядом <sup>с</sup> ней. Неправильная установка оборудования для беспроводной связи может привести к серьезным травмам в случае срабатывания подушки безопасности.

#### **Аккуратное использование <sup>и</sup> утилизация аккумуляторов и зарядных устройств**

 Используйте только рекомендованные компанией Samsung аккумуляторы <sup>и</sup> зарядные устройства, предназначенные для вашего телефона. Несовместимые аккумуляторы <sup>и</sup> зарядные устройства могут привести к серьезным травмам и повреждению вашего телефона.

- Никогда не утилизируйте аккумулятор или телефон путем сожжения. Соблюдайте все местные правила утилизации использованных аккумуляторов и устройств.
- Никогда не помещайте аккумуляторы <sup>и</sup> телефоны внутрь или на поверхность нагревательных приборов, например микроволновых печей, электрических плит или радиаторов. При перегреве аккумуляторы могут взорваться.
- Никогда не разбивайте <sup>и</sup> не прокалывайте аккумуляторы. Не подвергайте аккумулятор высокому внешнему давлению, которое может привести к короткому замыканию или перегреву.

#### **Меры предосторожности при использовании кардиостимуляторов**

Во избежание радиопомех сохраняйте дистанцию не менее 15 см между мобильными телефонами <sup>и</sup> кардиостимуляторами, как рекомендуют производители и независимая исследовательская группа Wireless Technology Research. При появлении малейших признаков радиопомех <sup>в</sup> работе кардиостимулятора или другого медицинского прибора немедленно выключите телефон <sup>и</sup> проконсультируйтесь <sup>с</sup> производителем кардиостимулятора <sup>и</sup> медицинского прибора.

WARNIN

#### **Выключайте телефон <sup>в</sup> потенциально взрывоопасной среде**

Не пользуйтесь телефоном на автозаправочных станциях (станциях техобслуживания), <sup>а</sup> также вблизи емкостей <sup>с</sup> топливом или химическими веществами. Выключайте телефон <sup>в</sup> местах, где этого требуют соответствующие предупреждающие знаки <sup>и</sup> инструкции. Телефон может стать причиной взрыва или пожара <sup>в</sup> непосредственной близости от объектов хранения топлива или химических веществ, а также <sup>в</sup> местах выполнения взрывных работ. Не храните и не перевозите горючие жидкости, газы или взрывчатые вещества вместе <sup>с</sup> телефоном, его компонентами или принадлежностями.

здоровья и техника безопасности

Охрана

#### **Снижение риска повреждений <sup>и</sup> преждевременного износа**

При использовании телефона не сжимайте его сильно <sup>в</sup> руке, нажимайте клавиши слегка, используйте специальные возможности для сокращения числа нажатий на кнопки (например, шаблоны или режим ввода текста Т9), часто делайте перерывы.

#### **Не используйте телефон, если его дисплей поврежден или разбит**

Разбитое стекло или акрил могут вызвать травмы рук <sup>и</sup> лица. Обратитесь <sup>в</sup> сервисный центр Samsung для замены дисплея. Если повреждения телефона возникли <sup>в</sup> результате его неправильной эксплуатации, гарантия производителя будет аннулирована.

<span id="page-10-0"></span>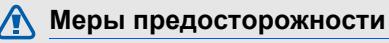

CAUTION

#### **Безопасность дорожного движения**

Не используйте телефон при управлении автомобилем <sup>и</sup> соблюдайте все правила, ограничивающие использование мобильных телефонов при вождении автомобиля. Используйте устройства громкой связи для обеспечения безопасности.

#### **Выполняйте все действующие правила и предупреждения**

Ознакомьтесь со всеми предписаниями, ограничивающими использование мобильного телефона <sup>в</sup> определенной области.

#### **Используйте только аксессуары, рекомендованные компанией Samsung**

Использование несовместимых аксессуаров может стать причиной повреждения телефона или привести к травме.

#### **Выключайте телефон вблизи любого медицинского оборудования**

Ваш телефон может создавать помехи <sup>в</sup> работе медицинского оборудования <sup>в</sup> больницах или других медицинских учреждениях. Следуйте всем требованиям, предупреждениям и указаниям медицинского персонала.

#### **На борту самолета выключайте телефон или отключайте его беспроводные функции**

Включенный телефон может вызвать помехи, влияющие на работу бортового оборудования. Соблюдайте все правила авиаперелетов <sup>и</sup> по требованию персонала выключайте телефон или переключайте его <sup>в</sup> автономный режим.

#### **Берегите аккумуляторы <sup>и</sup> зарядные устройства от повреждений**

- Берегите устройство от воздействия экстремальных температур (ниже 0° C/32° F или выше 45° C/113° F). Слишком высокая или слишком низкая температура сокращает емкость <sup>и</sup> срок службы аккумуляторов.
- Не допускайте соприкосновения аккумуляторов с металлическими предметами, так как это создает замыкание между контактами «+» <sup>и</sup> «-» <sup>и</sup> приводит <sup>к</sup> временному или постоянному нарушению работы аккумуляторов.
- Не используйте поврежденные зарядные устройства или аккумуляторы.

#### **Обращайтесь <sup>с</sup> телефоном аккуратно <sup>и</sup> осторожно**

- Запрещается самостоятельно разбирать телефон из-за риска поражения электрическим током.
- Избегайте попадания влаги на телефон. Проникнув внутрь устройства, она может привести к его серьезным повреждениям; при этом специальная наклейка внутри корпуса изменит свой цвет. Не прикасайтесь <sup>к</sup> телефону мокрыми руками. Попадание влаги влечет за собой прекращение действия гарантии производителя.
- Не используйте и не храните телефон в запыленных или загрязненных помещениях. Это может вызвать повреждение подвижных частей телефона.
- Удары <sup>и</sup> неаккуратное обращение могут привести к серьезным повреждениям электроники телефона.
- Не покрывайте телефон краской; краска может засорить подвижные части и нарушить их нормальную работу.
- Если телефон имеет встроеную фото вспышку или фонарик, избегайте попадания яркого света <sup>в</sup> глаза людей <sup>и</sup> животных.
- Телефон может быть поврежден сильными магнитными полями. Не используйте футляры <sup>и</sup> аксессуары <sup>с</sup> магнитными замками <sup>и</sup> берегите телефон от длительного воздействия магнитных полей.

#### **Не используйте телефон вблизи других электронных приборов**

Телефон излучает радиочастотные сигналы, которые могут создавать помехи <sup>в</sup> работе электронных устройств, не защищенных от воздействия радиочастотного излучения, таких как кардиостимуляторы, слуховые аппараты, медицинские приборы, <sup>а</sup> также бытовая и автомобильная аппаратура. Для устранения неполадок, связанных с радиопомехами, обратитесь <sup>к</sup> производителю оборудования.

## <span id="page-13-0"></span>**Важная информация по использованию устройства**

#### **При использовании держите телефон в обычном положении**

Не касайтесь внутренней антенны телефона.

**Доверяйте ремонт телефона только квалифицированным специалистам** Неквалифицированный ремонт может привести <sup>к</sup> повреждению телефона <sup>и</sup> прекращению действия гарантии.

#### **Продление срока службы аккумулятора <sup>и</sup> зарядного устройства**

• Не следует оставлять аккумулятор подключенным <sup>к</sup> зарядному устройству на срок более недели, поскольку избыточная зарядка может сократить срок службы аккумулятора.

- • Если полностью заряженный аккумулятор не использовать <sup>в</sup> работе, он со временем разряжается.
- После зарядки аккумулятора всегда отключайте зарядное устройство от источника питания.
- Аккумуляторы следует использовать только по их прямому назначению.

#### **Аккуратно обращайтесь <sup>с</sup> SIM-картой <sup>и</sup> картами памяти**

- Не извлекайте карту при передаче <sup>и</sup> получении данных, так как это может привести <sup>к</sup> потере данных <sup>и</sup>/или повреждению карты или телефона.
- Предохраняйте карту от сильных ударов, статического электричества и электрических помех от других устройств.
- Частые стирание и запись данных сокращают срок службы карты.
- Не прикасайтесь <sup>к</sup> позолоченным контактам карт памяти пальцами и металлическими предметами. Загрязненную карту протирайте мягкой тканью.

#### **Доступ <sup>к</sup> службам экстренной помощи**

В некоторых районах <sup>и</sup> при некоторых обстоятельствах выполнить экстренные вызовы невозможно. В случае отъезда <sup>в</sup> отдаленные или не обслуживаемые районы продумайте другой способ связи со службами экстренной помощи.

#### **Информация <sup>о</sup> сертификации удельного коэффициента поглощения (SAR)**

Телефон изготовлен <sup>с</sup> учетом предельно допустимых уровней облучения радиочастотной (РЧ) энергией, рекомендованных Советом ЕС. Данные стандарты запрещают продажу мобильных устройств, уровень излучения которых (называемый удельным коэффициентом поглощения SAR) превышает 2,0 ватт на килограмм.

Во время тестирования максимальный SAR для данной модели составил 0,58 ватт на килограмм. При обычном использовании значение SAR гораздо меньше, поскольку телефон излучает только то количество радиочастотной энергии, которое необходимо для передачи сигнала на ближайшую базовую станцию.

Благодаря автоматическому снижению уровня излучения телефона снижается воздействие радиочастотной энергии.

Декларация <sup>о</sup> соответствии на задней обложке данного руководства пользователя свидетельствует о соответствии директиве Европейского Союза по радиооборудованию <sup>и</sup> телекоммуникационному терминальному оборудованию (European Radio & Terminal Telecommunications Equipment (R&TTE) directive). Для получения дополнительных сведений <sup>о</sup> SAR <sup>и</sup> стандартах ЕС посетите веб-узел Samsung.

#### **Правильная утилизация изделия**

(использованное электрическое <sup>и</sup> электронное оборудование)

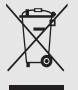

(Данные правила действуют <sup>в</sup> странах Европейского Союза <sup>и</sup> других европейских странах <sup>с</sup> раздельной системой сбора мусора)

Наличие данного значка показывает, что изделие и его электронные аксессуары (например зарядное устройство, гарнитура, кабель USB) по окончании их срока службы нельзя утилизировать вместе <sup>с</sup> бытовыми отходами. Во избежание нанесения вреда окружающей среде <sup>и</sup> здоровью людей при неконтролируемой утилизации, <sup>а</sup> также для обеспечения возможности их переработки для повторного использования утилизируйте изделие и его электронные аксессуары отдельно от прочих отходов.

Сведения <sup>о</sup> месте <sup>и</sup> способе утилизации изделия в соответствии с нормами природоохраны можно получить у продавца или <sup>в</sup> соответствующей государственной организации.

Бизнес-пользователи должны обратиться <sup>к</sup> поставщику и ознакомиться с условиями договора покупки. Запрещается утилизировать изделие и его электронные аксессуары вместе с другими производственными отходами.

#### **Правильная утилизация аккумуляторов для этого продукта**

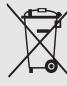

(для стран ЕС <sup>и</sup> других европейских стран, использующих отдельные системы возврата аккумуляторов).

Такая маркировка на аккумуляторе, руководстве или упаковке указывает на то, что аккумуляторы, используемые в данном продукте, не должны выбрасываться вместе <sup>с</sup> другими бытовыми отходами по окончании срока службы. Химические символы Hg, Cd или Pb означают то, что аккумулятор содержит ртуть, кадмий или свинец <sup>в</sup> количествах, превышающих контрольный уровень <sup>в</sup> Директиве ЕС 2006/66. Если аккумуляторы утилизированы неправильно, эти вещества могут нанести вред здоровью людей или окружающей среде.

Для защиты природных ресурсов <sup>и</sup> <sup>с</sup> целью повторного использования ценных материалов, отделяйте аккумуляторы от остального мусора <sup>и</sup> сдавайте их на переработку через местную систему бесплатного обмена аккумуляторов.

#### **Отказ от ответственности**

Некоторое содержимое <sup>и</sup> услуги данного устройства принадлежат третьим лицам <sup>и</sup> защищены законом об охране авторских прав, патентом, торговой маркой <sup>и</sup>/или другими законами об интеллектуальной собственности. Такое содержимое и услуги предназначены исключительно для личного некоммерческого использования. Запрещается использование любого содержимого или услуги способом, отличным от указанного владельцем содержимого или поставщика услуг. Не ограничиваясь

вышеупомянутым, если это явно не одобрено владельцем соответствующего содержимого или поставщика услуг, запрещается изменение, копирование, переиздание, загрузка, отправка, перевод, продажа, создание деривативных работ, эксплуатация или распространение любым способом или средством любого содержимого или услуги, установленных на данном устройстве.

СОДЕРЖИМОЕ И СЛУЖБЫ ТРЕТЬИХ ЛИЦ ПОСТАВЛЯЮТСЯ НА УСЛОВИИ «КАК ЕСТЬ». КОМПАНИЯ SAMSUNG НЕ ДАЕТ НИКАКИХ ГАРАНТИЙ, ЯВНЫХ ИЛИ ПОДРАЗУМЕВАЕМЫХ, НА ИСПОЛЬЗОВАНИЕ ТАКОГО СОДЕРЖИМОГО ИЛИ СЛУЖБ С ЛЮБОЙ ЦЕЛЬЮ. КОМПАНИЯ SAMSUNG В ЯВНОЙ ФОРМЕ ОТКАЗЫВАЕТСЯ ОТ ЛЮБЫХ ПОДРАЗУМЕВАЕМЫХ ГАРАНТИЙ, ВКЛЮЧАЯ (НО НЕ ОГРАНИЧИВАЯСЬ) ГАРАНТИИ

ГОДНОСТИ ДЛЯ ПРОДАЖИ И СООТВЕТСТВИЯ ОПРЕДЕЛЕННОЙ ЦЕЛИ. КОМПАНИЯ SAMSUNG НЕ ГАРАНТИРУЕТ ТОЧНОСТЬ, ГОДНОСТЬ, СВОЕВРЕМЕННОСТЬ, ЗАКОННОСТЬ ИЛИ ПОЛНОТУ ЛЮБОГО СОДЕРЖИМОГО ИЛИ СЛУЖБ, ДОСТУПНЫХ НА ДАННОМ УСТРОЙСТВЕ, <sup>И</sup> НИ ПРИ КАКИХ ОБСТОЯТЕЛЬСТВАХ, ВКЛЮЧАЯ НЕБРЕЖНОСТЬ, КОМПАНИЯ SAMSUNG НЕ НЕСЕТ ОТВЕТСТВЕННОСТИ, БУДЬ ТО КОНТРАКТ ИЛИ ГРАЖДАНСКОЕ ПРАВОНАРУШЕНИЕ, ЗА ЛЮБОЙ ПРЯМОЙ, НЕПРЯМОЙ, СЛУЧАЙНЫЙ, СПЕЦИАЛЬНЫЙ ИЛИ ВОСПОСЛЕДОВАВШИЙ УЩЕРБ, АДВОКАТСКИЕ ГОНОРАРЫ, РАСХОДЫ ИЛИ ЛЮБЫЕ ДРУГИЕ УБЫТКИ, ВОЗНИКАЮЩИЕ В ПРОЦЕССЕ ИСПОЛЬЗОВАНИЯ ЛЮБОЙ ИНФОРМАЦИИ (ИЛИ В СВЯЗИ С НИМ),

СОДЕРЖАЩЕЙСЯ <sup>В</sup> ЛЮБОМ СОДЕРЖИМОМ ИЛИ СЛУЖБЕ, ИЛИ В РЕЗУЛЬТАТЕ ИСПОЛЬЗОВАНИЯ ПОСЛЕДНИХ ВАМИ ИЛИ ТРЕТЬИМИ ЛИЦАМИ, ДАЖЕ В ТОМ СЛУЧАЕ, ЕСЛИ ВЫ ИЛИ ОНИ БЫЛИ ПРОИНФОРМИРОВАНЫ О ВОЗМОЖНОСТИ ВОЗНИКНОВЕНИЯ ТАКОГО УЩЕРБА.

Услуги третьих лиц могут быть прекращены или приостановлены <sup>в</sup> любое время, <sup>и</sup> компания Samsung не дает никаких разъяснений или гарантий, что любое содержимое или услуга будут доступны <sup>в</sup> любой период времени. Содержимое <sup>и</sup> услуги передаются третьими лицами с помощью сети и средств передачи информации, контроля над которыми компания Samsung не имеет.

Без ограничения универсальности данного отказа от ответственности компания Samsung явно отказывается от любой ответственности за приостановку или временное прекращение предоставления содержимого или услуг, доступных на данном устройстве.

Компания Samsung также не несет ответственности за клиентское обслуживание, связанное с данным содержимым или услугами. Любые вопросы или запросы на обслуживание, связанное <sup>с</sup> содержимым или услугами, должны направляться напрямую к поставщикам соответствующего содержимого или услуг.

## <span id="page-20-1"></span><span id="page-20-0"></span>Знакомство с телефоном

В этом разделе описан внешний вид телефона, его клавиши <sup>и</sup> значки.

## <span id="page-20-2"></span>**Комплектация**

В комплект поставки входят следующие компоненты:

- Мобильный телефон
- Аккумулятор
- Зарядное устройство
- Руководство пользователя
- 

Комплект поставки телефона может отличаться от указанного и зависит от программного обеспечения <sup>и</sup> аксессуаров, доступных в вашем регионе и предлагаемых вашим оператором мобильной связи. Дополнительные аксессуары можно приобрести у местных дилеров компании Samsung.

## <span id="page-21-0"></span>**Внешний вид телефона**

На передней панели телефона находятся следующие клавиши <sup>и</sup> функциональные элементы:

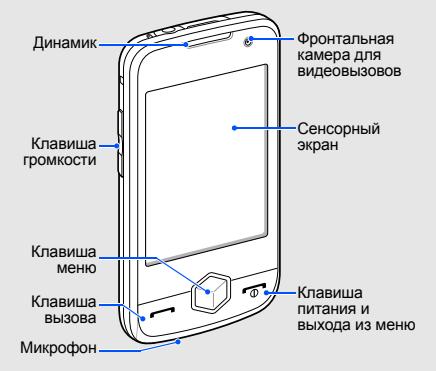

На задней панели телефона находятся следующие клавиши <sup>и</sup> функциональные элементы:

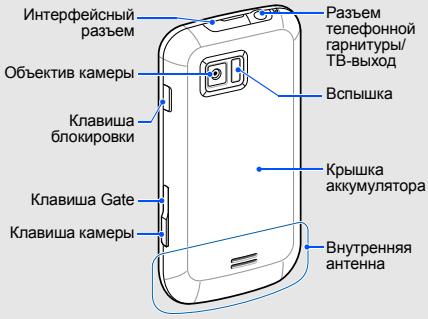

Сенсорный экран <sup>и</sup> клавиатуру можно заблокировать, чтобы предотвратить случайные нажатия клавиш. Чтобы включить блокировку, нажмите клавишу блокировки.

## <span id="page-22-0"></span>**Клавиши**

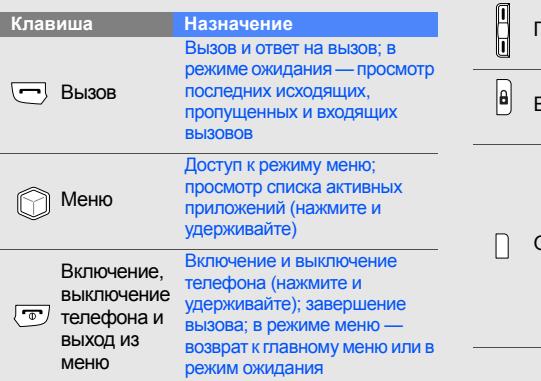

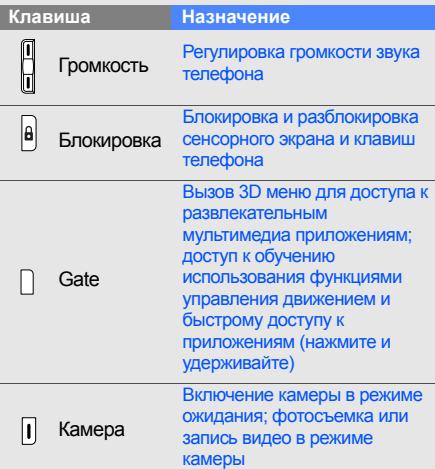

## <span id="page-23-0"></span>**Значки**

Ниже описаны значки, которые отображаются на дисплее телефона.

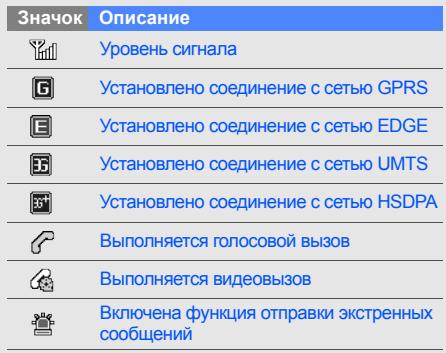

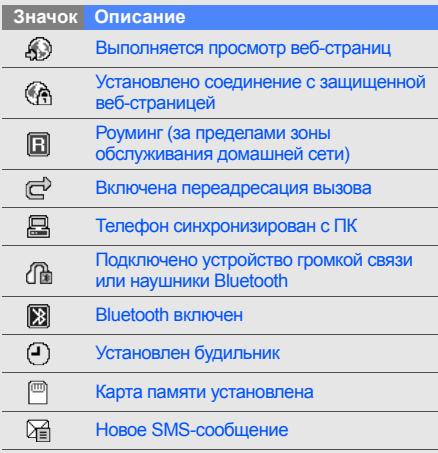

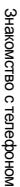

#### **Значок Описание**图 Новое MMS-сообщение

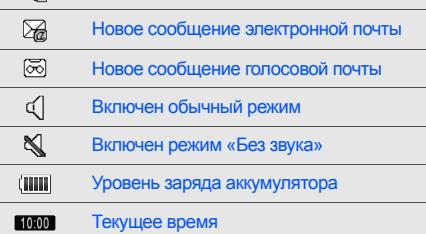

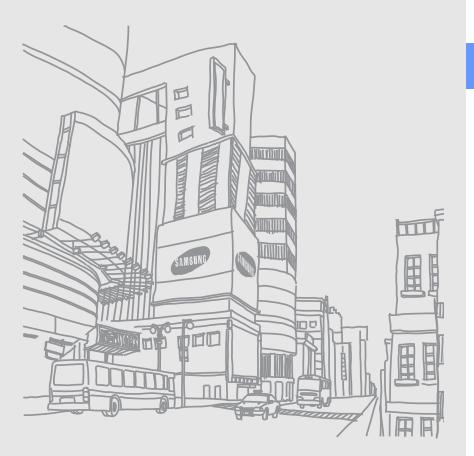

## <span id="page-25-1"></span><span id="page-25-0"></span>Подготовка телефона к работе

Перед началом использования телефон необходимо собрать <sup>и</sup> настроить.

## <span id="page-25-2"></span>**Установка SIM- или USIM-карты и аккумулятора**

При заключении договора об оказании услуг мобильной связи вы получаете SIM-карту, содержащую PIN-код <sup>и</sup> сведения <sup>о</sup> дополнительных услугах.

Чтобы пользоваться услугами UMTS и HSDPA, необходимо приобрести универсальный модуль идентификации абонента (USIMкарту).

Чтобы установить SIM- или USIM-карту <sup>и</sup> аккумулятор, выполните следующие действия.

1. Снимите крышку аккумулятора.

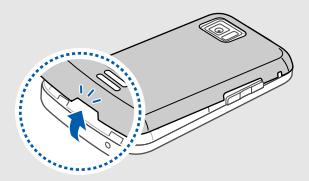

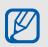

Если телефон включен, нажмите <sup>и</sup> удерживайте клавишу [  $\sqrt{}$ ], чтобы выключить его.

2. Вставьте SIM- или USIM-карту.

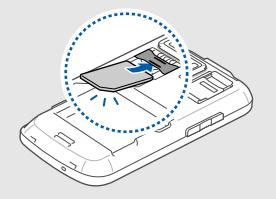

- При установке SIM-карта должна быть обращена золотистыми контактами вниз.
	- Без установленной SIM- или USIMкарты можно использовать функции телефона, не требующие подключения к сети, <sup>и</sup> некоторые функции меню.

3. Установите аккумулятор.

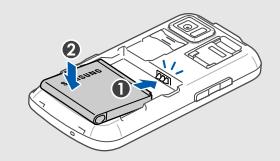

4. Установите крышку аккумулятора на место.

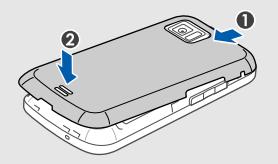

## <span id="page-27-0"></span>**Зарядка аккумулятора**

Перед первым использованием телефона необходимо зарядить аккумулятор.

- 1. Откройте крышку интерфейсного разъема, расположенного <sup>в</sup> верхней части телефона.
- 2. Подключите зарядное устройство <sup>к</sup> многофункциональному разъему телефона.

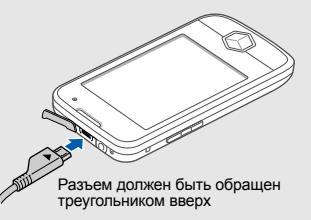

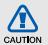

Неправильное подключение зарядного устройства может привести <sup>к</sup> серьезному повреждению телефона. На неисправности, вызванные неправильной эксплуатацией, гарантия не распространяется.

- 3. Подключите зарядное устройство <sup>к</sup> сети переменного тока.
- 4. Когда аккумулятор полностью зарядится (значок **ПШ** перестанет двигаться), отключите зарядное устройство от сети.
- 5. Отсоедините зарядное устройство от телефона.
- 6. Закройте многофункциональный разъем.

 $\mathbb{Z}$ 

#### **Индикатор разрядки аккумулятора**

Когда уровень заряда аккумулятора на исходе, раздается звуковой сигнал <sup>и</sup> появляется сообщение <sup>о</sup> том, что аккумулятор разряжен. Кроме того, значок аккумулятора принимает вид пустой батареи <sup>и</sup> начинает мигать. Когда аккумулятор полностью разряжен, телефон автоматически выключается. Для дальнейшего использования телефона необходимо зарядить аккумулятор.

## <span id="page-29-0"></span>**Установка карты памяти (дополнительно)**

Для хранения большого количества мультимедийных файлов установите <sup>в</sup> телефон карту памяти. Телефон поддерживает карты памяти microSDTM <sup>и</sup> microSDHCTM объемом до 16 Гб(<sup>в</sup> зависимости от производителя <sup>и</sup> типа карты).

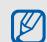

- Форматируйте карту памяти только на телефоне. Телефон может не распознавать карты памяти отформатированные на компьютере.
- 1. Снимите крышку отсека аккумулятора.

2. Разблокируйте крышку разъема карты памяти.

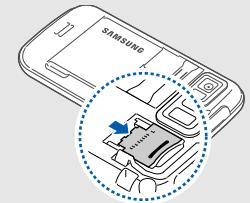

3. Поднимите крышку разъема карты памяти и вставьте карту, как показано на рисунке.

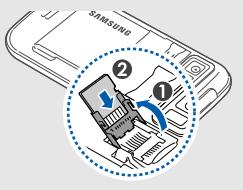

4. Закройте крышку разъема карты памяти.

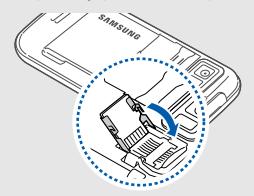

5. Заблокируйте крышку разъема карты памяти.

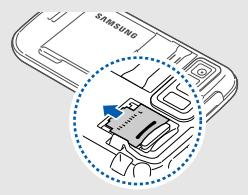

6. Установите крышку отсека аккумулятора на место.

Чтобы извлечь карту памяти, снимите крышку отсека аккумулятора, разблокируйте <sup>и</sup> поднимите крышку разъема карты памяти и извлеките карту.

## <span id="page-30-0"></span>**Прикрепление наручного ремешка (дополнительно)**

- 1. Снимите крышку отсека аккумулятора.
- 2. Проденьте ремешок <sup>в</sup> отверстие для ремня и зацепите за небольшой выступ.

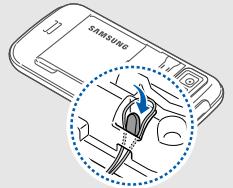

## <span id="page-31-1"></span><span id="page-31-0"></span>Основныефункции

Сведения об использовании основных функций мобильного телефона.

## <span id="page-31-2"></span>**Включениеи выключение телефона**

Чтобы включить телефон, выполните следующие действия.

- 1. Нажмите и удерживайте клавишу [  $\overline{\cdots}$  ].
- 2. Введите PIN-код <sup>и</sup> выберите **Да** (если требуется).

Чтобы выключить телефон, повторите шаг 1.

### **Переход в автономный режим**

В автономном режиме можно использовать несетевые функции телефона <sup>в</sup> местах, где запрещено использование беспроводных устройств, например <sup>в</sup> самолете или <sup>в</sup> больнице.

Для переключения <sup>в</sup> автономный режим выберите <sup>в</sup> режиме меню **Настройки** →**Профили** → **Автономный**.

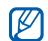

Следуйте всем инструкциям <sup>и</sup> указаниям персонала в тех местах, где запрещено использование беспроводных устройств.

## <span id="page-32-0"></span>**Использование сенсорного**

#### **экрана**

Сенсорный экран телефона позволяет легко выбирать элементы <sup>и</sup> выполнять различные функции. В этом разделе описаны основные действия по использованию сенсорного экрана.

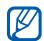

Для удобства работы <sup>с</sup> сенсорным экраном сначала удалите защитную пленку с его поверхности.

 Прикосновение <sup>к</sup> значку позволяет открыть меню или запустить приложение.

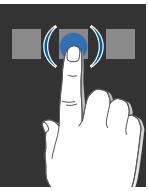

 Вертикальная прокрутка выполняется перемещением пальца вверх или вниз.

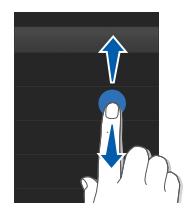

 Горизонтальная прокрутка осуществляется перемещением пальца влево или вправо.

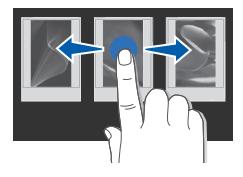

## <span id="page-33-0"></span>**Доступ <sup>к</sup> пунктам меню**

Для работы <sup>с</sup> меню телефона выполните следующие действия.

- 1. Для перехода <sup>в</sup> режим меню из режима ожидания выберите **Меню** или нажмите клавишу меню.
- 2. В режиме меню перемещайтесь по экрану вправо или влево.
- 283.Выберите меню или параметр.

4. Для перемещения на один уровень вверх выберите ; для возврата <sup>в</sup> режим ожидания нажмите клавишу [  $\rightarrow$  ].

### **Упорядочивание приложений врежиме меню**

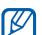

Наличие этой функции зависит от программного обеспечения телефона.

Чтобы изменить порядок значков в режиме меню, выполните следующие действия.

- 1. Для перехода <sup>в</sup> режим меню из режима ожидания выберите **Меню** или нажмите клавишу меню.
- 2. Выберите <u>| а</u> .
- 3. Поверните телефон против часовой стрелки, чтобы установить альбомный режим отображения.

4. Выберите значок приложения <sup>и</sup> переместите его <sup>в</sup> необходимое расположение.

Значок приложения можно переместить на другой экран режима меню.

#### 5. Выберите **Сохранить**.

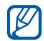

Для сброса настроек порядка значков <sup>в</sup> режиме меню выберите **Сброс**.

#### **Использование датчика движения**

Ваш телефон оснащен датчиком движения, изменяющим ориентацию экрана (на альбомную или книжную).

Альбомный режим поддерживают следующие приложения: Камера, видеоплеер <sup>и</sup> музыкальный проигрыватель.

## <span id="page-34-0"></span>**Переключение приложений**

Телефон позволяет одновременно использовать несколько приложений.

### **Чтобы переключиться из одного активного приложения в другое, выполните следующие действия**

- 1. Нажмите и удерживайте клавишу меню, чтобы открыть список приложений.
- 2. Перейдите <sup>к</sup> нужному приложению <sup>и</sup> выберите его.

Чтобы изменить режим отображения, выберите **Сетка**.

### **Закрытие приложений**

Чтобы закрыть активное приложение, нажмите клавишу [ ౄ ].

Чтобы закрыть приложение, работающее <sup>в</sup> фоновом режиме, выполните следующие действия.

- 1. Нажмите и удерживайте клавишу меню, чтобы открыть список приложений.
- 2. Перейдите к приложению и выберите ×.

## <span id="page-35-0"></span>**Доступ <sup>к</sup> приложениям спомощью клавиши Gate**

Чтобы обратиться <sup>к</sup> развлекательным приложениям, выполните следующие действия.

- 1.Нажмите клавишу Gate.
- 2. Выберите приложение, поворачивая куб <sup>в</sup> нужную сторону или выделив значок, расположенный <sup>в</sup> нижней части экрана.

Вы можете запускать Видеоплеер, FM-радио или музыкальный проигрыватель. Так же можно запускать WEB браузер, перейти <sup>к</sup> установленным играм или просмотреть список фотографий и видеороликов.

## <span id="page-35-1"></span>**Управление телефоном при помощи движений**

В этом разделе описывается, как обращаться к приложениям с помощью ссылок, активируемых при движении.

- 1. В режиме ожидания нажмите и удерживайте клавишу Gate.
- 2. Выберите **Мастер** <sup>и</sup> следуйте указаниям <sup>в</sup> справочной информации. Имеются следующие функции.
• Чтобы закрыть приложение, быстро встряхните телефон более трех раз.

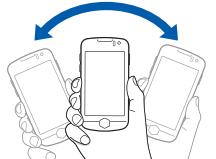

• Чтобы приостановить или возобновить воспроизведение либо сделать снимок, быстро коснитесь два раза корпуса телефона.

• Чтобы запустить приложение, встряхните телефон, сделав движение кистью влево или вправо, <sup>а</sup> затем быстро верните его <sup>в</sup> исходное положение.

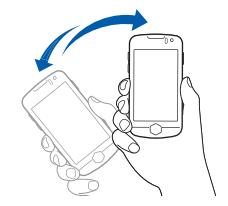

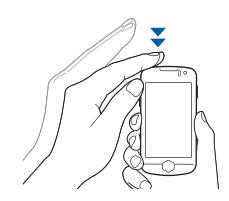

Основные

функции

• Чтобы запустить приложение, поверните телефон, сделав вращательное движение кистью влево или вправо, <sup>а</sup> затем быстро верните его в исходное положение.

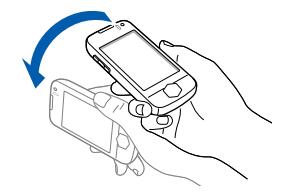

- Чтобы отключить обучающую информацию, выберите **Выключить** при следующем нажатии клавиши Gate с удержанием.
	- Для доступа <sup>к</sup> обучающей информации в режиме меню выберите **Игры <sup>и</sup> приложения** → **Мастер движений**.
- 3. Когда появится экран развлекательных приложений, встряхните телефон <sup>в</sup> направлении соответствующей функции. (влево или вправо).
- 4. Чтобы закрыть используемое приложение, встряхните телефон более трех раз.

#### **Рекомендации по использованию функций управления движением:**

- Все движения следует выполнять быстро, за одну секунду.
- Прежде чем выполнять последующие операции, следует подождать по крайней мере одну секунду.
- В обучающей информации можно узнать <sup>о</sup> типах движений.

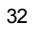

 $\mathbb {V}$ 

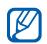

- • Функции управления движением разработаны таким образом, что их могут использовать как правши, так и левши.
- При одновременной работе нескольких приложений использование функций

Чтобы сменить развлекательное приложение, и прилотичельные расходы.<br>
сопоставленное направлению движения, **выполнительные расходы.**<br>
Выполните следующие действия.<br>
1. В режиме меню выберите **Настройки** → **Следующие прило** 

- 1. В режиме меню выберите Настройки → **Датчик движения** → **Motion gate**.
- 2. Выберите приложение для изменения.
- 3. Выберите меню для сопоставления нужному направлению <sup>и</sup> выберите **Сохранить**.
- 4. Выберите **Сохранить**.

#### **Использование виджетов**

В этом разделе описывается использование виджетов, расположенных на панели виджетов.

- приложении использование функции и советения в становиджеты подключаются к управления движением невозможно. виджета может повлечь дополнительные расходы.
	- Доступные виджеты могут различаться в зависимости от поставщика услуг и страны.

#### **Открытие панели виджетов**

Чтобы открыть панель виджетов, в режиме ожидания коснитесь стрелки в левом нижнем углу экрана. Виджеты на панели виджетов можно упорядочивать и перемещать на экран режима ожидания.

#### **Добавление виджетов на экран режима ожидания**

- 1.Откройте панель виджетов.
- 2. Перетащите виджет <sup>с</sup> панели виджетов на экран режима ожидания. Виджет можно разместить <sup>в</sup> любом месте экрана.

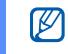

Чтобы переместить виджеты с экрана режима ожидания обратно на панель виджетов, откройте эту панель <sup>и</sup> встряхните телефон. Наличие этой функции зависит от программного обеспечения телефона.

#### **Смена виджетов**

- 1. В режиме меню выберите **Настройки** →**Дисплей <sup>и</sup> подсветка** → **Виджеты**.
- 2. Выберите виджеты, которые необходимо добавить на панель виджетов, <sup>и</sup> выберите **Сохранить**.

#### **Расположение виджетов на рабочих столах**

Часто используемые виджеты можно располагать на различных рабочих столах.

Чтобы расположить виджеты на различных рабочих столах, выполните следующие действия.

- 1. В режиме ожидания прокрутите изображение влево или вправо, чтобы перейти <sup>в</sup> один из экранов <sup>в</sup> режиме ожидания.
- 2. Перетащите виджет <sup>с</sup> панели виджетов на экран режима ожидания.

Для перехода <sup>к</sup> нужному рабочему столу пролистывайте экраны вправо или влево.

# **Доступ <sup>к</sup> справке**

В этом разделе содержатся сведения о том, как пользоваться справочной системой телефона.

- 1.Откройте панель виджетов.
- 2. Перетащите значок |? | на экран в режиме ожидания <sup>и</sup> выберите его.
- 3. Поверните телефон против часовой стрелки, чтобы установить альбомный режим отображения.
- 4. Выберите раздел справки, посвященный интересующему вас приложению или функции.
- 5. Для получения дополнительных сведений проведите пальцем вправо или влево. Для возврата на предыдущий уровень выберите $|$  $\bullet$ .

# **Индивидуальная настройка телефона**

Используйте все возможности телефона, настроив его в соответствии со своими предпочтениями.

#### **Регулировка громкости звука клавиш**

Для регулировки громкости звука клавиш <sup>в</sup> режиме ожидания нажимайте клавишу громкости вверх или вниз.

#### **Настройка интенсивности вибрации с помощью сенсорного экрана**

Интенсивность вибрации телефона можно настроить, прикасаясь к его экрану.

1. В режиме ожидания нажмите клавишу громкости вверх или вниз.

2. Выберите **Вибрация** <sup>и</sup> настройте интенсивность вибрации.

#### **Включение и выключение режима «Без звука»**

Для включения <sup>и</sup> выключения звуков телефона <sup>в</sup> режиме ожидания выберите **Клавиатура**, а затем коснитесь значка  $\#$  и удерживайте его.

#### **Калибровка экрана**

Чтобы телефон лучше распознавал вводимую информацию, экран телефона можно откалибровать.

- 1. В режиме меню выберите **Настройки** →**Телефон** → **Калибровка**.
- 2. Коснитесь необходимого элемента на экране.
- 363.Выберите **ОК**.

#### **Выбор мелодии вызова**

- 1. В режиме меню выберите **Настройки** →**Профили**.
- 2. Выберите |» рядом с используемым профилем.
- 3. Выберите **Мелодия вызова** или **Мелодия видеовызова**.
- 4. Выберите мелодию <sup>в</sup> списке <sup>и</sup> выберите **Сохранить**.
- 5. Выберите **Сохранить**.

Чтобы установить другой режим, выберите его из списка.

#### **Включение функции «Мобильный этикет»**

Если включен **Мобильный этикет**, все звуки телефона можно временно отключить, перевернув телефон лицевой стороной вниз.

- 1. В режиме меню выберите **Настройки** →**Датчик движения** → **Мобильный этикет** → **Включено**.
- 2. Выберите **Сохранить**.

#### **Выбор обоев (режим ожидания)**

- 1. Прокрутите изображение влево или вправо, чтобы перейти <sup>к</sup> одному из экранов в режиме ожидания.
- 2. В режиме меню выберите **Настройки** →**Дисплей <sup>и</sup> подсветка** → **Обои**.
- 3. Прокрутите область просмотра вправо или влево для выбора изображения.
- 4. Выберите **Задать**.

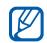

Можно также установить фон во время просмотра фотографий. Если <sup>в</sup> качестве фонового изображения выбрана фотография, изменится только выбранный экран <sup>в</sup> режиме ожидания.

#### **Блокировка телефона**

- 1. В режиме меню выберите **Настройки** →**Безопасность**.
- 2. Выберите <sup>в</sup> меню **Блокировка телефона Включено**.
- 3. Введите новый пароль длиной 4–8 цифр <sup>и</sup> выберите **Да**.
- 4. Повторно введите новый пароль <sup>и</sup> выберите **Да**.
- При первом доступе <sup>к</sup> меню, для  $\varnothing$ работы <sup>с</sup> которым нужен пароль, появится предложение создать и подтвердить пароль.
	- Компания Samsung не несет ответственности за утерю пароля или конфиденциальной информации <sup>и</sup> иной ущерб, вызванный незаконно используемым ПО.

#### **Разблокируйте сенсорный экран <sup>с</sup> помощью функции интеллектуальной разблокировки**

Начертив определенный символ на заблокированном сенсорном экране, можно просто снять блокировку, разблокировать экран и затем осуществить вызов на номер быстрого набора, или же разблокировать экран <sup>и</sup> запустить приложение. Чтобы установить символ для интеллектуальной разблокировки:

- 1. В режиме меню выберите **Настройки** →**Интеллектуальная разблокировка**.
- 2. Выберите <sup>в</sup> меню **Разблокировка жестами** пункт **Включено**.
- 3.Выберите параметр разблокировки.
- 4. Выберите номер быстрого набора для осуществления вызова или приложение для запуска (если требуется).
- 5. Выберите символ для функции интеллектуальной разблокировки.
- 6. Выберите **..**
- 7. Выберите **Сохранить**.

# **Основные функции вызова**

Этот раздел о том, как выполнять вызовы, отвечать на них, а также использовать основные функции вызова.

- $\mathbb{Z}$ 
	- Во время вызова сенсорный экран автоматически блокируется во избежание случайного ввода. Чтобы разблокировать его, нажмите клавишу блокировки.

#### **Выполнение вызова**

1. В режиме ожидания выберите **Клавиатура** и введите код зоны <sup>и</sup> номер телефона.

2. Чтобы набрать номер, выберите  $\boxdot$   $\rightarrow$ **Голосовой вызов** или нажмите клавишу  $[-1]$ .

Чтобы выполнить видеовызов, выберите → **Видеовызов**.

3. Для завершения вызова нажмите клавишу  $[\overline{\phantom{a}}]$ .

#### **Ответ на вызов**

- 1. Для ответа на входящий вызов нажмите клавишу  $[-]$ .
- 2. Чтобы включить режим видеовызова, нажмите клавишу [ —] и коснитесь значка **Показать**, чтобы абонент мог увидеть вас через фронтальную камеру.
- 3. Для завершения вызова нажмите клавишу  $\sqrt{2}$ .

#### **Регулировка громкости**

Регулировка громкости во время вызова выполняется нажатием клавиши громкости вверх или вниз.

#### **Использование функции громкой связи**

- 1. Чтобы включить динамик во время вызова, выберите **Динамик → Да**.
- 2. Чтобы переключиться <sup>в</sup> обычный режим, выберите **Динамик**.

Можно также настроить автоматическое включение динамика.

- 1. В режиме меню выберите **Настройки** → **Датчик движения** → **Громкая связь** →**Включено**.
- 2. Выберите **Сохранить**.

3. Во время вызова положите телефон на стол или другую плоскую поверхность.

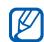

В условиях сильного шума при использовании громкоговорителя слышимость может ухудшаться. Для улучшения слышимости абонента используйте обычный режим разговора.

#### **Использование гарнитуры**

При подключении поставляемой <sup>с</sup> телефоном гарнитуры <sup>к</sup> многофункциональному разъему можно выполнять вызовы или отвечать на них.

- Для повторного выполнения последнего вызова нажмите клавишу гарнитуры один раз, а затем снова нажмите ее и удерживайте.
- Чтобы ответить на вызов, нажмите клавишу гарнитуры.

• Чтобы закончить разговор, нажмите клавишу гарнитуры.

# **Отправка и просмотр сообщений**

Далее описываются функции отправки <sup>и</sup> просмотра текстовых сообщений (SMS), мультимедийных сообщений (MMS) <sup>и</sup> сообщений электронной почты.

#### <span id="page-45-0"></span>**Отправка текстового или мультимедийного сообщения**

- 1. В режиме ожидания выберите **Сообщения** → **Создать сообщение** → **Сообщение**.
- 2. Выберите **Добавить получателя** → **Ввод вручную**.
- 3. Введите номер получателя <sup>и</sup> выберите **Готово**.
- 4. Перейдите <sup>в</sup> поле ввода текста.
- 5. Введите текст сообщения <sup>и</sup> выберите **Готово**. ▶ [Ввод](#page-46-0) текста Для отправки SMS-сообщения перейдите <sup>к</sup> шагу 7. Для отправки сообщения <sup>с</sup> вложенными мультимедийными файлами перейдите <sup>к</sup> шагу 6.
- 6. Выберите **Добавить медиа** <sup>и</sup> добавьте элемент.
- 7. Для отправки сообщения выберите **Отправить**.

#### **Отправка сообщения электронной почты**

- 1. В режиме ожидания выберите **Сообщения** → **Создать сообщение** → **E-mail**.
- 2. Выберите **Добавить получателя** → **Ввод вручную**.
- 3. Введите адрес электронной почты <sup>и</sup> выберите **Готово**.
- 4. Выберите **Добавить тему**, введите тему <sup>и</sup> выберите **Готово**.
- 5. Выберите **Нажмите для добавления текста**, введите текст сообщения <sup>и</sup> выберите **Готово**.
- 6. Если необходимо, выберите **Добавить файлы** <sup>и</sup> вложите файл.
- 7. Для отправки сообщения выберите **Отправить**.

#### <span id="page-46-0"></span>**Ввод текста**

Сенсорный экран телефона позволяет вводить текст и создавать заметки и сообщения.

#### **Выбор метода ввода текста**

При открытии поля ввода текста появляется виртуальная клавиатура. Выберите раскрывающееся меню **Клавиатура** <sup>и</sup> укажите способ ввода текста:

- •**Клавиатура**
- **Рукописный ввод**
- **Рукописный ввод1**
- **Рукописный ввод2**
- Широкую клавиатуру можно использовать  $\mathbb{Z}$ для ввода текста, повернув телефон против часовой стрелки на 90 градусов.

#### **Ввод текста <sup>с</sup> клавиатуры**

- 1. Выберите способ ввода текста **Клавиатура**.
- 2. Чтобы ввести текст, коснитесь соответствующей виртуальной клавиши.
- Чтобы изменить регистр, использовать цифры или символы, выберите **Абв** или **T9Аб**.
- Для ввода текста <sup>в</sup> режиме T9 выберите **T9**.

Можно использовать следующие режимы ввода текста.

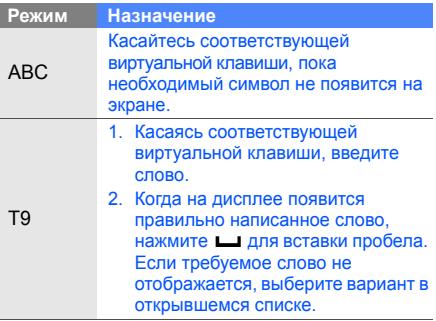

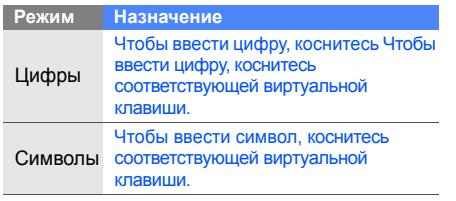

# **Ввод текста в полноэкранном рукописном**<br>**режиме**<br>1. Выберите способ ввода текста и наряжение способ ввода текста <del>да да с года</del> текста в рукописный ввод2.

- 
- 2. Рукописный текст можно вводить <sup>в</sup> любом месте экрана.

Чтобы изменить регистр, использовать цифры или символы, выберите **Абв**.

#### **Ввод текста <sup>в</sup> режиме «Рукописный ввод1»**

- 1. Выберите способ ввода текста **Рукописный ввод1** .
- 2. Пишите символы поочередно <sup>в</sup> области ввода, расположенной <sup>в</sup> нижней части экрана.

Цифры <sup>и</sup> символы пишите <sup>в</sup> столбце **?1** в правой нижней части области ввода.

#### **Ввод текста <sup>в</sup> режиме «Рукописный ввод2»**

- 1. Выберите способ ввода текста **Рукописный ввод2** .
- 2. Пишите символы поочередно <sup>в</sup> области ввода, расположенной <sup>в</sup> нижней части экрана.

Чтобы изменить регистр, использовать цифры или символы, выберите **Абв**.

#### **Просмотр текстовых или мультимедийных сообщений**

- 1. В режиме ожидания выберите **Сообщения** → **Входящие**.
- 2. Выберите SMS- или MMS-сообщение.

#### **Просмотр сообщений электронной почты**

- 1. В режиме ожидания выберите **Сообщения** → **E-mail сообщения**.
- 2. Выберите учетную запись.
- 3.Выберите **Загрузить**.
- 4. Выберите сообщение электронной почты или заголовок.
- 5. Если был выбран заголовок, выберите **Загрузить**, чтобы просмотреть текст соответствующего сообщения.

# **Добавление и поиск контактов**

В этом разделе содержатся основные сведения об использовании телефонной книги.

#### **Добавление контакта**

- 1. В режиме ожидания выберите **Клавиатура** и введите номер телефона.
- 2. Выберите → **Добавить <sup>в</sup> Контакты** →**Создать**.
- 3. Выберите **Телефон** или **SIM**.
- 4. Введите сведения <sup>о</sup> контакте.
- 5. Выберите **Сохранить**, чтобы сохранить контакт в памяти.

#### <span id="page-49-0"></span>**Поиск контакта**

1. В режиме ожидания выберите **Контакты**.

2. Коснитесь поля поиска, введите первую букву имени, которое требуется найти, <sup>и</sup> выберите **Готово**.

Чтобы выбрать первую букву имени, можно также использовать клавиши прокрутки .

3. Выберите имя контакта <sup>в</sup> списке поиска.

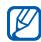

После выбора контакта можно выполнить следующие действия:

- вызвать абонента, выбрав  $\left\langle \cdot \right\rangle$
- изменить сведения о контакте, нажав программную клавишу **Изменить**.

#### **Основные функции камеры**

В этом разделе приводятся основные сведения <sup>о</sup> съемке <sup>и</sup> просмотре фотографий <sup>и</sup> видеозаписей.

## **Съемка фотографий**

- 1. В режиме ожидания нажмите и удерживайте клавишу «Камера», чтобы включить камеру.
- 2. Поверните телефон против часовой стрелки, чтобы установить альбомный режим отображения.
- 3. Наведите камеру на объект съемки <sup>и</sup> настройте изображение.
	- Чтобы включить или выключить вспышку, выберите <sup>3</sup>.
	- Чтобы изменить значение экспозиции, выберите  $\mathbb H$ .
- 4. Чтобы сделать снимок, нажмите клавишу камеры. Фотография будет сохранена автоматически.

Чтобы просмотреть фотографии после съемки выберите значок  $\blacktriangleright$ .

#### **Просмотр фотографий**

Просматривать фотографии можно одним из следующих способов.

- • В режиме меню выберите **Мои файлы** →**Картинки → Мои фотографии →** файл с фотографией.
- В режиме меню выберите **Медиа галерея** → файл <sup>с</sup> фотографией.
- $\mathbb{Z}$ 
	- С помощью приложения **Медиа галерея** можно оценивать файлы <sup>и</sup> группировать их, добавляя <sup>к</sup> ним теги.

Во время просмотра файла возможны следующие действия.

• Поверните телефон против часовой стрелки, чтобы установить альбомный режим отображения. Если наклонять телефон влево или вправо, фотографии будут автоматически перелистываться.

- Чтобы увеличить масштаб, прикоснитесь <sup>к</sup> экрану и, не отрывая руку, перетащите значок <sub>അ</sub>. Чтобы покинуть экран изменения масштаба, выберите  $\blacktriangleleft$  .
- $\mathbb{Z}$

Наличие этой функции зависит от программного обеспечения телефона.

#### **Запись видео**

- 1. В режиме ожидания нажмите и удерживайте клавишу «Камера», чтобы включить камеру.
- 2. Поверните телефон против часовой стрелки, чтобы установить альбомный режим отображения.
- 3. Для включения режима видеозаписи выберите  $\widehat{\alpha}$ .
- 4. Наведите камеру на объект съемки <sup>и</sup> настройте изображение.
- Чтобы изменить режим записи, выберите  $\mathbb{R}$ .
- Чтобы включить или выключить вспышку, выберите <sup>3</sup>.
- Чтобы изменить значение экспозиции, выберите  $\mathbb H$ .
- 5. Чтобы начать запись, нажмите клавишу камеры.
- 6. Чтобы остановить запись, выберите Оили нажмите клавишу камеры. Видеозапись будет сохранена автоматически.
- Чтобы просмотреть видео после съемки выберите значок  $\blacktriangleright$ .

#### **Просмотр видеозаписей**

Чтобы просмотреть видео, можно воспользоваться одним из следующих методов.

- В режиме меню выберите **Мои файлы** →**Видео → Мои видеоклипы → видеофайл.**
- В режиме меню выберите **Видеоплеер** →видеофайл.
- В режиме меню выберите **Медиа галерея** → видеофайл.

Поверните телефон против часовой стрелки, чтобы установить альбомный режим отображения.

## **Прослушивание музыки**

Далее описываются возможности прослушивания музыки с помощью музыкального проигрывателя или FM-радио.

#### **Прослушивание FM-радио**

- 1. Подключите прилагаемую гарнитуру <sup>к</sup> телефону.
- 2.В режиме меню выберите **FM-радио**.
- 3. Чтобы выполнить автоматическую настройку, выберите **Да**.

После этого начнется автоматическийпоиск и сохранение доступных радиостанций.

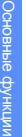

- При первом включении FM-радио  $\mathbb{Z}$ появится запрос о запуске автоматической настройки.
- 4. Для управления FM-радио используются следующие значки.

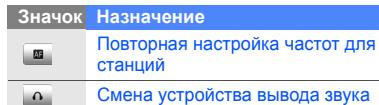

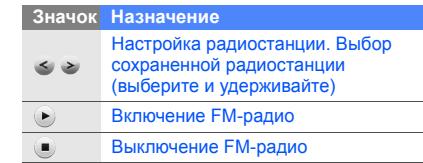

Чтобы получить информацию <sup>о</sup> прослушиваемой песне, выберите **Опции**  $\rightarrow$  **Найти музыку. ▶** [стр](#page-76-0). 71

#### **Прослушивание музыкальных файлов**

Сначала необходимо перенести файлы <sup>в</sup> память телефона или на карту памяти одним из следующих способов.

• Загрузка из Интернета через беспроводное подключение. ► стр[. 50](#page-55-0)

- • Загрузка <sup>с</sup> компьютера <sup>с</sup> помощью дополнительного приложения Samsung PC Studio. ► стр[. 67](#page-72-0)
- Загрузка через Bluetooth.  $\blacktriangleright$  стр[. 74](#page-79-0)
- Копирование на карту памяти.  $\blacktriangleright$  стр[. 67](#page-72-1).
- Синхронизация <sup>с</sup> проигрывателем Windows Media 11. ▶ стр[. 68](#page-73-0).

По завершении передачи музыкальных файлов <sup>в</sup> память телефона или на карту памяти выполните следующие действия.

- 1. В режиме меню выберите **Музыка**.
- 2. Выберите музыкальную категорию →музыкальный файл.
- 3. Управляйте воспроизведением <sup>с</sup> помощью следующих значков.

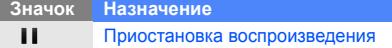

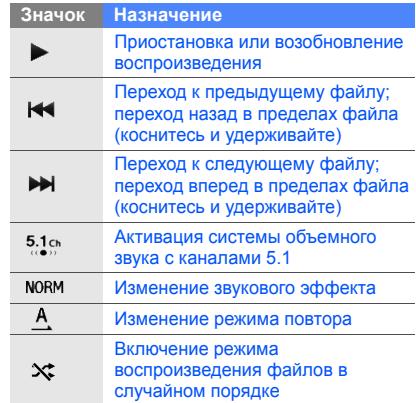

# <span id="page-55-0"></span>**Доступ в Интернет**

В этом разделе описаны функции доступа <sup>в</sup> Интернет <sup>и</sup> процедура сохранения закладок для избранных веб-страниц.

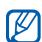

- Подключение <sup>к</sup> Интернету <sup>и</sup> загрузка данных оплачиваются дополнительно.
- У некоторых поставщиков услуг элементы меню браузера могут называться по-другому.
- Доступные значки могут различаться <sup>в</sup> зависимости от страны и поставщика услуги.

# **Просмотр веб-страниц**

1. Чтобы открыть домашнюю страницу своего поставщика услуг, в режиме меню выберите **Интернет** → **Домашняя страница**.

2. При просмотре веб-страниц используйте следующие значки.

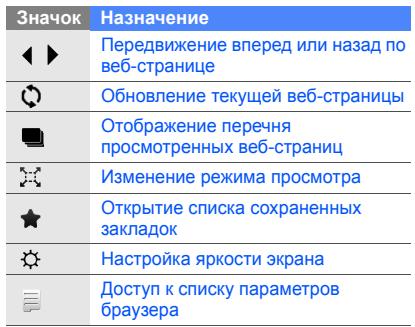

#### **Создание закладок для избранных веб-страниц**

- 1. В режиме меню выберите **Интернет** →**Закладки**.
- 2. Выберите **Добавить**.
- 3. Введите заголовок страницы <sup>и</sup> URL-адрес.
- 4. Выберите **Сохранить**.

# **Использование служб Google**

В этом разделе рассказывается, как пользоваться службами Google.

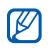

- Доступность этой функции зависит от страны и поставщика услуг.
- Действия, которые необходимо предпринять, чтобы использовать эту функцию, зависят от страны <sup>и</sup> поставщика услуг.

#### **Подключение поисковой программы**

- 1. В режиме меню выберите **Google** →**Поиск**.
- 2. Введите ключевое слово <sup>в</sup> строке поиска.

#### **Подключение электронной почты**

- 1. В режиме меню выберите **Google** →**Почта**.
- 2. Введите учетную запись Google <sup>и</sup> выполните вход.
- 3. Отправка <sup>и</sup> получение сообщений электронной почты.

#### **Подключение карт**

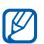

В некоторых регионах эта функция недоступна.

Для поиска на карте выполните следующие действия.

- 1. В режиме меню выберите **Google** →**Карты**.
- 2. Прокрутите карту.
- 3. Увеличивайте или уменьшайте масштаб нужного местоположения.

Чтобы найти местоположение определенного объекта, выполните следующие действия.

- 1. В режиме меню выберите **Google** →**Карты**.
- 2. Выберите **Меню** → **Поиск на карте** <sup>и</sup> введите адрес или категорию объекта.

Чтобы получить маршрут проезда к заданному пункту назначения, выполните следующие действия.

1. В режиме меню выберите **Google** →**Карты**.

- 2. Выберите **Меню** → **Получить маршрут**.
- 3. Введите адреса начального <sup>и</sup> конечного пунктов.
- 4. Выберите **Показать маршрут**, чтобы посмотреть маршрут на карте.

Чтобы повысить эффективность работы <sup>с</sup> картой, загрузите файлы данных GPS.

 $\blacktriangleright$  стр[. 94](#page-99-0)

# Другие функции

В данном разделе описаны дополнительные возможности <sup>и</sup> функции мобильного телефона.

# **Использованиедополнительных функций вызова**

В данном разделе описаны дополнительные возможности вызовов.

#### **Просмотр <sup>и</sup> выполнение пропущенных вызовов**

Пропущенные вызовы отображаются на дисплее телефона.

Если вы пропустили один звонок, выберите запись о нем на виджете оповещения о событиях и выберите **Голосовой вызов**, чтобы набрать номер.

При наличии нескольких пропущенных вызовов выберите нужный вызов на виджете оповещения <sup>о</sup> событиях, <sup>а</sup> затем выберите **Журнал** → пропущенный вызов.

#### **Выполнение одного из последних исходящих вызовов**

- 1. В режиме ожидания нажмите клавишу [ $\lnot$ ] для отображения списка последних исходящих вызовов.
- 2. Выберите нужный номер, <sup>а</sup> затем выберите  $\blacksquare$  или нажмите клавишу  $[-]$ для набора номера.

#### **Удержание вызова <sup>и</sup> снятие <sup>с</sup> удержания**

Чтобы поставить вызов на удержание, выберите **Удержать**. Чтобы снять вызов <sup>с</sup> удержания, выберите **Извлечь**.

#### **Набор второго номера**

Во время вызова можно набрать второй номер, если эта функция поддерживается <sup>в</sup> сети.

- 1. Выберите **Удержать**, чтобы перевести первый вызов <sup>в</sup> режим удержания.
- 2. Введите второй номер для вызова <sup>и</sup> выберите **Набор** или нажмите клавишу  $[-]$ .
- 3. Для переключения между вызовами выбирайте **Перекл**.
- 4. Чтобы завершить удерживаемый вызов, выберите **Удержание → ⊷**.
- 5. Для завершения текущего вызова нажмите клавишу  $[\overline{\phantom{a}7}].$

#### **Ответ на второй вызов**

Можно ответить на второй входящий вызов, если данная функция поддерживается <sup>в</sup> сети.

- 1. Нажмите клавишу [—] для ответа на второй вызов. Первый вызов будет автоматически переведен в режим удержания.
- 2. Выберите **Перекл.**, чтобы переключиться на другой вызов.

#### **Конференц-связь**

- 1. Выполните вызов первого участника конференц-связи.
- 2. После соединения с первым участником вызовите второго.

Первый участник будет автоматически переведен в режим удержания.

- 3. Соединившись со вторым участником, выберите **Объединить**.
- 4. Повторите шаги 2 и 3 для добавления других участников (при необходимости).
- 5. Чтобы завершить конференц-связь, нажмите клавишу [ ͡ ক].

#### **Международные вызовы**

- 1. В режиме ожидания выберите **Клавиатура**, <sup>а</sup> затем выберите символ **0** <sup>и</sup> удерживайте его, чтобы вставить символ **<sup>+</sup>**.
- 2. Введите полный номер (код страны, код города <sup>и</sup> телефонный номер), <sup>а</sup> затем выберите <sup>→</sup>**Голосовой вызов** или нажмите клавишу [—], чтобы набрать номер.

#### **Набор номера из телефонной книги**

Вы можете выполнять вызовы непосредственно из телефонной книги, используя хранящиеся <sup>в</sup> ней контакты.  $\blacktriangleright$  стр[. 44](#page-49-0)

- 1.В режиме ожидания выберите **Контакты**.
- 2. Выберите требуемый контакт.
- 3. Выберите № рядом с нужным номером → .

#### **Отклонение вызова**

Чтобы отклонить входящий вызов, нажмите клавишу [ $\overline{\bullet}$ ]. Вызывающий абонент услышит сигнал занятости.

Чтобы автоматически отклонять вызовы от определенных абонентов, воспользуйтесь функцией автоматического отклонения вызовов. Чтобы включить эту функцию <sup>и</sup> создать черный список номеров, выполните следующие действия.

- 1. В режиме меню выберите **Настройки** →**Приложения** → **Вызовы**→ **Все вызовы**→**Черный список**.
- 2. Выберите <sup>в</sup> меню **Активация** пункт **Включено**.
- 3. Выберите **Добавить номер**.
- 4. Выберите поле ввода номера.
- 5. Введите номер, входящий вызов которого необходимо отклонять, <sup>и</sup> выберите **Готово**.
- 6. Установите флажок около нужного номера.
- 7. Выберите **Сохранить**.

# **Использованиедополнительных функций телефонной книги**

В данном разделе содержатся сведения о создании визиток, списков избранных номеров и групп контактов.

#### **Создание визитки**

- 1. В режиме ожидания выберите **Контакты** →**Опции** → **Моя визитка**.
- 2. Введите свои личные данные.
- 3. Выберите **Сохранить**.

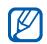

Визитку можно переслать по электронной почте, вложить ее <sup>в</sup> сообщение или передать <sup>с</sup> помощью беспроводной связи Bluetooth.

#### **Создание списка избранных номеров**

- 1. В режиме ожидания выберите **Контакты**.
- 2. Откройте раскрывающееся меню **Контакты** <sup>и</sup> выберите **Избранное**.
- 3. Выберите **Добавить**.
- 4. Выберите контакт. Указанный контакт будет сохранен <sup>в</sup> списке избранных номеров.

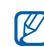

Первые 5 избранных номеров будут назначены избранными контактами  $(\textcolor{red}{\textcircled{\scriptsize a}})$ на панели виджетов.

#### **Создание группы контактов**

Создав группы контактов, можно присваивать им имена, назначать собственные мелодии звонков, фотографии <sup>и</sup> типы вибросигнала, <sup>а</sup> также отправлять сообщения <sup>и</sup> электронные письма всем членам группы. Сначала необходимо создать группу.

- 1.В режиме ожидания выберите **Контакты**.
- 2. Откройте раскрывающееся меню **Контакты** <sup>и</sup> выберите **Группы**.
- 3. Выберите **Создать группу**.
- 4. Задайте имя группы, фотографию звонящего, мелодию звонка и тип вибросигнала.
- 5. Выберите **Сохранить**.

#### **Привязка фотографий <sup>к</sup> контактам**

В этом разделе рассказывается, как добавлять метки <sup>к</sup> лицам на фотографиях, <sup>а</sup> также совершать вызовы и отправлять сообщения, используя фотографии.

Чтобы привязать фотографии <sup>к</sup> контактам, выполните следующие действия.

- 1. В режиме меню выберите **Фотоконтакты**.
- 2. Выберите **Добавить** → фотография.
- 3. Выберите **Изменить**, чтобы добавить метку <sup>к</sup> лицу на фотографии.
- 4. Выберите **Доб. метку** , переместите прямоугольник на лице или измените его размер <sup>и</sup> выберите **Готово** (если нужно).
- 5. Выберите метку лица → **Связать <sup>с</sup> Контактами**→ контакт. Выбранный контакт будет привязан <sup>к</sup> фотографии.

6. Выберите  $\bigstar$ , чтобы добавить еще фотоконтакты (выполните действия, начиная <sup>с</sup> шага 2).

#### **Выполнение вызовов или отправка сообщений <sup>с</sup> использованием фотографий**

- 1. В режиме меню выберите **Фотоконтакты**.
- 2. Выберите фото <sup>с</sup> помощью прокрутки вверх или вниз. Появится метка лица и имя.
- 3. Выберите метку лица → **Голосовой вызов**, **Видеовызов** или **Сообщение**.

# **Использованиедополнительных функций отправки сообщений**

В этом разделе описывается создание шаблонов и их использование для создания сообщений <sup>и</sup> папок сообщений.

#### **Создание шаблона SMS-сообщения**

- 1. В режиме ожидания выберите **Сообщения** → **Шаблоны**→ **Шаблоны SMS**.
- 2. Выберите **Создать**, чтобы открыть окно нового шаблона, <sup>и</sup> введите текст.
- 3. Выберите **Сохранить**.

#### **Создание шаблона MMS-сообщения**

- 1. В режиме ожидания выберите **Сообщения** → **Шаблоны**→ **Шаблоны MMS**.
- 2. Выберите **Создать**, чтобы открыть окно нового шаблона.
- 3. Создайте MMS-сообщение, содержащее тему <sup>и</sup> необходимые вложения, которое будет использоваться <sup>в</sup> качестве шаблона.  $\blacktriangleright$  стр[. 40](#page-45-0)
- 4. Выберите **Сохранить**.

#### **Вставка текстовых шаблоноввновые сообщения**

- 1. Чтобы создать сообщение, выберите <sup>в</sup> режиме ожидания **Сообщения** → **Создать сообщение →** тип сообщения.
- 2. Выберите **Опции** → **Вставить** →**Шаблоны SMS**→ шаблон.

#### **Создание сообщения на основе шаблона MMS**

- 1. В режиме ожидания выберите **Сообщения** → **Шаблоны**→ **Шаблоны MMS**.
- 2. Выберите нужный шаблон.

#### 3. Выберите **Отправить**. Шаблон будет открыт <sup>в</sup> качестве нового MMS-сообщения.

#### **Создание папки для управления сообщениями**

- 1. В режиме ожидания выберите **Сообщения** → **Мои папки**.
- 2. Выберите **Создать папку**.
- 3. Введите имя новой папки <sup>и</sup> выберите **Готово**.

Перемещайте сообщения из папки «Входящие» <sup>в</sup> свои папки <sup>и</sup> управляйте ими.

# **Использованиедополнительных функций камеры**

В данном разделе содержится описание фотосъемки <sup>в</sup> разных режимах <sup>и</sup> настроек камеры.

#### **Фотосъемка с использованиемпараметров, предустановленных для разных сюжетов**

- 1. В режиме ожидания нажмите и удерживайте клавишу «Камера», чтобы включить камеру.
- 2. Поверните телефон против часовой стрелки, чтобы установить альбомный режим отображения.
- 3. Выберите <u>Уо</u>ј)] → сюжет → **ОК**.
- 4. Установите необходимые настройки.
- 5. Чтобы сделать снимок, нажмите клавишу камеры.

#### **Съемка серии фотографий**

- 1. В режиме ожидания нажмите и удерживайте клавишу «Камера», чтобы включить камеру.
- 2. Поверните телефон против часовой стрелки, чтобы установить альбомный режим отображения.
- 3. Выберите **[s]| → Непрерывный**.
- 4. Установите необходимые настройки.
- 5. Чтобы снять серию фотографий, нажмите и удерживайте клавишу камеры.

#### **Съемка панорамных фотографий**

- 1. В режиме ожидания нажмите и удерживайте клавишу «Камера», чтобы включить камеру.
- 2. Поверните телефон против часовой стрелки, чтобы установить альбомный режим отображения.
- 3. Выберите **| тод** → **Панорама**.
- 4.Выберите направление.
- 5. Установите необходимые настройки.
- 6. Нажмите клавишу камеры, чтобы сделать первую фотографию.
- 7. Медленно перемещайте телефон <sup>в</sup> выбранном направлении. Телефон автоматически сделает следующий снимок.
- 8. Для получения полного панорамного снимка повторите шаг 7.

9. Чтобы сохранить панорамную фотографию, выберите  $\mathbb{R}$ .

#### **Фотосъемка в режиме распознавания улыбок**

- 1. В режиме ожидания нажмите и удерживайте клавишу «Камера», чтобы включить камеру.
- 2. Поверните телефон против часовой стрелки, чтобы установить альбомный режим отображения.
- 3. Выберите **⊡ → Распознавание улыбки**.
- 4.Нажмите клавишу камеры.
- 5. Наведите объектив камеры на объект. Телефон обнаружит лица <sup>в</sup> кадре <sup>и</sup> распознает их улыбки. Когда объект улыбнется, телефон автоматически сделает снимок.

#### **Съемка коллажей**

- 1. В режиме ожидания нажмите и удерживайте клавишу «Камера», чтобы включить камеру.
- 2. Поверните телефон против часовой стрелки, чтобы установить альбомный режим отображения.
- 3. Выберите <u>|ऽ</u>] → **Коллаж**.
- 4. Выберите макет колажа <sup>и</sup> нажмите кнопку Камера.
- 5. Установите необходимые настройки.
- 6. Нажимайте клавишу камеры для съемки фотографий <sup>в</sup> каждой области.

#### **Съемка фотографий <sup>с</sup> декоративными рамками**

- 1. В режиме ожидания нажмите и удерживайте клавишу «Камера», чтобы включить камеру.
- 2. Поверните телефон против часовой стрелки, чтобы установить альбомный режим отображения.
- 3. Выберите **[ร]**] → **Рамка**.
- 4. Выберите рамку <sup>и</sup> нажмите клавишу Камера.
- 5. Установите необходимые настройки.
- 6. Чтобы сделать снимок, нажмите клавишу камеры.

#### **Видеозапись в замедленном режиме**

- 1. В режиме ожидания нажмите и удерживайте клавишу «Камера», чтобы включить камеру.
- 2. Поверните телефон против часовой стрелки, чтобы установить альбомный режим отображения.
- 3. Выберите  $_{{\textstyle{\text{o}}} }$ , чтобы включить режим видеозаписи.
- 4.Выберите **| манда Эамедленное движение**.
- 5. Чтобы начать запись, нажмите клавишу камеры.
- 6. Чтобы остановить запись, выберите Оили нажмите клавишу камеры.

#### **Использование настроек камеры**

Перед сохранением фотографии выберите для доступа <sup>к</sup> следующим функциям.

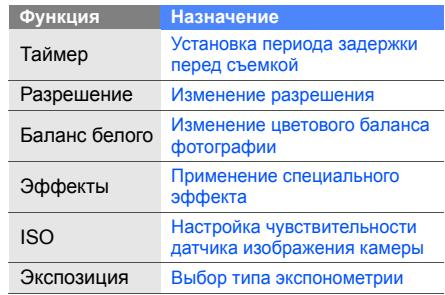

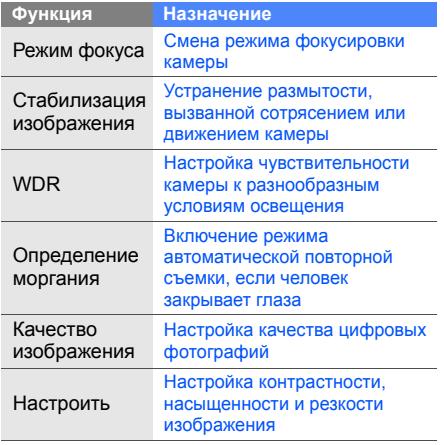

Перед сохранением видеозаписи выберите для доступа <sup>к</sup> следующим функциям.

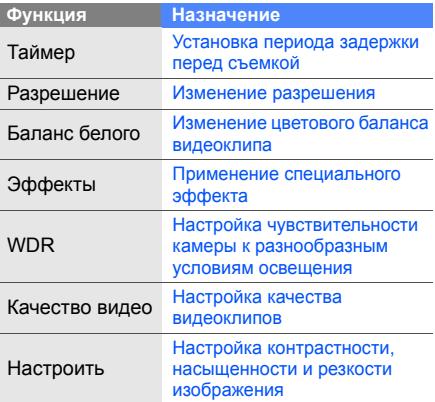

#### **Настройка камеры**

Перед сохранением фотографии выберите → {о̂} для доступа к следующим функциям.

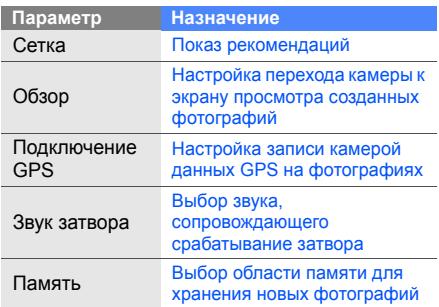

Перед сохранением видео выберите  $\{\odot\} \rightarrow$ для доступа <sup>к</sup> следующим функциям.

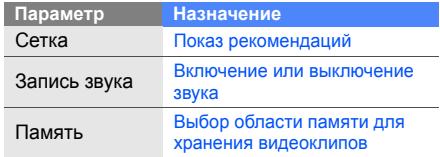

# **Дополнительные музыкальные функции**

В данном разделе содержатся сведения о создании музыкальных файлов <sup>и</sup> списков воспроизведения, а также сохранении радиостанций.
#### **Копирование музыкальных файлов с помощью приложения Samsung PC Studio**

- 1. В режиме меню выберите **Настройки** →**Телефон** → **Подключение <sup>к</sup> ПК** →**Samsung PC studio** или **Съемный диск**<sup>→</sup> **Сохранить**.
- 2. Для возврата <sup>в</sup> режим ожидания нажмите клавишу  $\boxed{\sigma}$ .
- 3. Подключите телефон <sup>к</sup> компьютеру, используя дополнительный кабель для обмена данными <sup>с</sup> ПК.
- 4. Запустите программу Samsung PC Studio <sup>и</sup> скопируйте файлы <sup>с</sup> компьютера на телефон.

Дополнительные сведения см. <sup>в</sup> справке <sup>к</sup> программе Samsung PC Studio.

#### **Копирование музыкальных файлов на карту памяти**

- 1.Вставьте карту памяти.
- 2. В режиме меню выберите **Настройки** →**Телефон** → **Подключение <sup>к</sup> ПК** → **Съемный диск** → **Сохранить**.
- 3. Для возврата <sup>в</sup> режим ожидания нажмите клавишу  $[\overline{\mathbb{C}}]$ .
- 4. Подключите телефон <sup>к</sup> компьютеру, используя дополнительный кабель для обмена данными <sup>с</sup> ПК.

Если подключение установлено успешно, на экране ПК появится всплывающее окно.

- 5.Откройте папку для просмотра файлов.
- 6. Скопируйте файлы <sup>с</sup> ПК на карту памяти.

#### **Синхронизация телефона <sup>с</sup> проигрывателем Windows Media**

- 1.Вставьте карту памяти.
- 2. В режиме меню выберите **Настройки** →**Телефон** → **Подключение <sup>к</sup> ПК** →**Медиаплеер** → **Сохранить**.
- 3. Для возврата <sup>в</sup> режим ожидания нажмите клавишу  $[\overline{\bullet}]$ .
- 4. Подключите телефон <sup>к</sup> компьютеру, на котором установлен проигрыватель Windows Media, используя дополнительный многофункциональный кабель для обмена данными <sup>с</sup> ПК. Если подключение установлено успешно, на экране ПК появится всплывающее окно.
- 5. Откройте проигрыватель Windows Media для синхронизации музыкальных файлов.
- 6. Введите или измените имя телефона во всплывающем окне (если требуется).
- 7. Выберите музыкальные файлы <sup>и</sup> перетащите их в список синхронизации.
- 8. Начните синхронизацию.

#### **Создание списка воспроизведения**

- 1. В режиме меню выберите **Музыка** →**Списки воспроизведения**.
- 2. Выберите **Создать**.
- 3. Введите название нового списка воспроизведения.
- 4. Чтобы добавить изображение <sup>к</sup> списку воспроизведения, выберите **Нажмите для изменения** <sup>и</sup> укажите изображение или сделайте новую фотографию.
- 5. Выберите **Сохранить**.
- 6. Выберите созданный список воспроизведения.
- 7. Выберите **Добавить** → **Файлы**.
- 8. Выберите файлы, которые необходимо добавить <sup>в</sup> список, <sup>и</sup> выберите **Добавить**.

#### **Доступ <sup>к</sup> списку альбомов**

- 1. Во время воспроизведения поверните телефон против часовой стрелки, чтобы установить альбомный режим отображения.
- 2. Перейдите <sup>к</sup> нужному альбому <sup>и</sup> выберите его.
- 3. Выберите музыкальный файл для воспроизведения.

Чтобы приостановить или возобновить запись, выберите и или  $\blacktriangleright$ .

#### **Изменение настроек музыкального проигрывателя**

- 1.В режиме меню выберите **Музыка**.
- 2. Выберите **Настройки**.
- 3. Измените настройки музыкального проигрывателя.

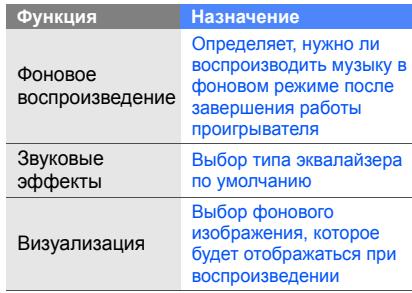

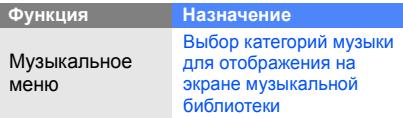

4. Выберите **Сохранить**.

#### **Запись песен <sup>с</sup> FM-радио**

- 1. Подключите прилагаемую гарнитуру <sup>к</sup> телефону.
- 2.В режиме меню выберите **FM-радио**.
- 3.Выберите , чтобы включить FM-радио.
- 4. Чтобы начать запись, выберите **Опции** →**Записать**.
- 5. По окончании записи выберите **Стоп**. Музыкальный файл будет сохранен <sup>в</sup> папке **Радиозаписи** (для доступа <sup>в</sup> папку выберите меню **Мои файлы** → **Звуки**).

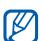

**ГУ Режим диктофона предназначен только**<br>В для записи голоса. Качество записи в для записи голоса. Качество записи <sup>в</sup> этом режиме значительно ниже, чем при цифровой записи.

#### **Автоматическое сохранение радиостанций**

- 1. Подключите прилагаемую гарнитуру <sup>к</sup> телефону.
- 2. В режиме меню выберите **FM-радио**.
- 3. Выберите **Опции** → **Автонастройка**.
- 4. Если необходимо, выберите **Да** для подтверждения.

После этого начнется автоматическийпоиск и сохранение доступных радиостанций.

#### **Поиск сведений о музыке**

В данном разделе описан способ доступа <sup>к</sup> музыке <sup>в</sup> Интернете <sup>и</sup> получения сведений <sup>о</sup> композициях, прослушиваемых с помощью телефона.

- 1. В режиме меню выберите **Найти музыку**.
- 2. Выберите **Найти музыку**, чтобы подключиться к серверу.
- 3. После успешной регистрации телефона выберите , чтобы записать часть композиции, которую нужно найти.

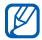

Не все поставщики услуг предоставляют эту услугу. Кроме того, сведения <sup>о</sup> некоторых композициях могут отсутствовать на сервере.

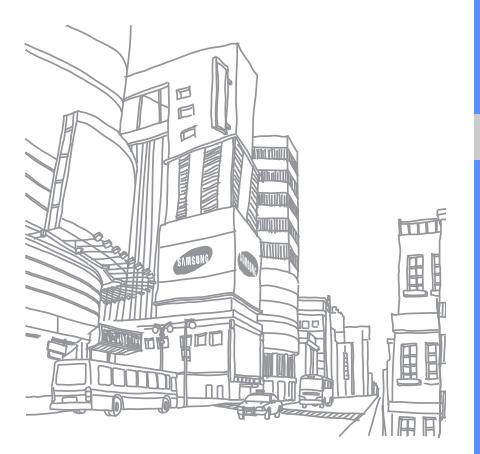

# Использованиеинструментов и приложений

В данном разделе описаны инструменты и дополнительные приложения мобильного телефона.

#### **Использование беспроводного соединения Bluetooth**

В данном разделе описаны возможности подключения телефона <sup>к</sup> другим беспроводным устройствам для обмена данными, <sup>а</sup> также использования функции громкой связи.

#### **Включение интерфейса беспроводной связи Bluetooth**

- 1.В режиме меню выберите **Bluetooth**.
- 2. Выберите круг <sup>в</sup> центре, чтобы включить интерфейс беспроводной связи Bluetooth.

3. Чтобы другие устройства могли обнаружить телефон, выберите пункт **Настройки** →**Видимость телефона** <sup>→</sup>**Включено** <sup>→</sup>тип видимости <sup>→</sup>**Сохранить** <sup>→</sup>**Сохранить**. Если вы выбрали параметр **Другое**, установите длительность периода видимости телефона.

#### <span id="page-78-0"></span>**Обнаружение других устройств <sup>с</sup> включенной функцией Bluetooth <sup>и</sup> соединение с ними**

- 1. В режиме меню выберите **Bluetooth** →**Поиск**.
- 2. Выберите значок телефона <sup>и</sup> перетащите его в центр.

3. Введите PIN-код телефона <sup>с</sup> функцией Bluetooth или другого устройства (если устройство его имеет) <sup>и</sup> выберите **Готово**. Процесс установки соединения завершится, когда на другом устройстве будет введен тот же код или разрешено соединение.

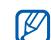

Необходимость ввода PIN-кода зависит от устройства.

#### **Передача данных <sup>с</sup> помощью интерфейса беспроводной связи Bluetooth**

- 1. Выберите файл или элемент одного из приложений, который необходимо передать.
- 2. Выберите **Отправить по** или **Отправить URL**→ **Bluetooth**.

#### **Получение данных <sup>с</sup> помощью интерфейса беспроводной связи Bluetooth**

- 1. Введите PIN-код для беспроводного устройства Bluetooth <sup>и</sup> выберите **ОК** (при необходимости).
- 2. Выберите **Да**, чтобы разрешить прием данных <sup>с</sup> устройства (при необходимости).

#### **Режим удаленного доступа к SIM-карте**

В режиме удаленного доступа <sup>к</sup> SIM-карте можно делать вызовы и отвечать на звонки, поступающие на SIM- или USIM-карту, только с помощью подключенной автомобильной гарнитуры Bluetooth.

Чтобы включить режим удаленного доступа к SIM-карте, выполните следующие действия.

- 1. В режиме меню выберите **Bluetooth** →**Настройки**.
- 2. Выберите <sup>в</sup> меню **Удаленный доступ <sup>к</sup> SIM** <sup>→</sup>значение **Включено**, <sup>а</sup> затем **Сохранить**.

Чтобы использовать режим удаленного доступа <sup>к</sup> SIM-карте, установите беспроводное соединение Bluetooth <sup>с</sup> помощью автомобильной гарнитуры для громкой связи.

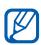

Беспроводную автомобильную гарнитуру Bluetooth необходимо авторизовать. Для этого выберите нужное устройство, <sup>а</sup> затем выберите **Авторизовать устройство**.

### **Активация и подключение к беспроводной локальной сети (WLAN)**

В этом разделе описывается, как выполнить активацию <sup>и</sup> подключение <sup>к</sup> сети WLAN.

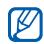

Телефон использует негармонизированную частоту и

предназначен для использования во всех европейских странах. В помещении сеть WLAN можно использовать без ограничения во всех странах ЕС; вне помещения ее нельзя использовать во Франции.

#### **Включение WLAN**

- 1. В режиме меню выберите **Wi-Fi**.
- 2. Выберите кружок <sup>в</sup> центре, чтобы включить адаптер WLAN.

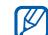

Если адаптер WLAN включен, он потребляет энергию даже <sup>в</sup> фоновом режиме. Чтобы увеличить срок работы от аккумулятора, включайте WLAN только при необходимости.

#### **Поиск сети WLAN <sup>и</sup> подключение к ней**

- 1.В режиме меню выберите **Wi-Fi** → **Поиск**.
- 2. Выберите значок сети <sup>→</sup>**Добавить** <sup>и</sup> добавьте профиль подключения.

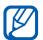

- Если для работы <sup>в</sup> сети, <sup>к</sup> которой вы подключаетесь, нужны IP-адрес, маска подсети, адрес DNS-сервера или адрес шлюза, выберите **Дополнительно**.
- В выбранной конфигурации сети необходимо включить защиту Wi-Fi; поддерживается стандарт 802.1x (EAP-TTLS, PEAP).

3. Выберите **Интернет** или **Сообщества** <sup>в</sup> режиме меню либо виджет - <sup>в</sup> режиме ожидания.

Будет установлено подключение телефона к сети с использованием профиля WLAN.

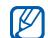

Чтобы использовать другой способ подключения <sup>к</sup> Интернету, установите требуемый способ <sup>в</sup> качестве профиля подключения.

Чтобы подключиться <sup>к</sup> сети WLAN <sup>с</sup> помощью точки доступа WPS (Wi-Fi Protected Setup защищенный доступ <sup>к</sup> Wi-Fi), выполните следующие действия.

- 1.В режиме меню выберите **Wi-Fi** → **Поиск**.
- 2. Коснитесь значка WPS, обозначенного изображением  $\blacksquare$ , и выберите пункт **Добавить**.
- 3. В зависимости от устройства ТД выберите пункт **Кнопка WPS** или **PIN-код входа <sup>в</sup> WPS**.
- 4. Выберите пункт **Запуск**, затем нажмите кнопку WPS на устройстве ТД (необходимо сделать это <sup>в</sup> течение двух минут). Другой способ: введите PIN-код на устройстве ТД, затем выберите пункт **Запуск** (необходимо сделать это <sup>в</sup> течение двух минут).

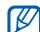

Наличие этой функции зависит от программного обеспечения телефона.

### **Обмен медиафайлами сдругими устройствами**

В данном разделе описана услуга DLNA (Digital Living Network Alliance), позволяющая обмениваться медиафайлами <sup>с</sup> устройствами, также поддерживающими эту услугу, по сети WLAN.

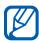

Наличие этой функции зависит от программного обеспечения телефона.

- 1.В режиме ожидания выберите **Медиасеть**.
- 2. Выберите круг <sup>в</sup> центре, чтобы включить функцию Подключен <sup>к</sup> домашней сети, <sup>и</sup> выполните поиск устройства, содержащего медиафайлы.
- 3. Выберите профиль подключения (при необходимости).
- 4. Выберите значок устройства.
- 5.Выберите папку.
- 6.Выберите медиафайлы.
- 7. Выберите проигрыватель, <sup>с</sup> помощью которого будут воспроизводиться медиафайлы. Начнется воспроизведение медиафайлов на выбранном проигрывателе.
- 8. Управляйте воспроизведением <sup>с</sup> помощью значков телефона.

### **Активация и отправка экстренного сообщения**

При возникновении чрезвычайной ситуации телефон позволяет отправлять экстренные сообщения <sup>с</sup> просьбой <sup>о</sup> помощи.

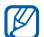

Доступность этой функции зависит от страны и поставщика услуг.

- 1. В режиме ожидания выберите **Сообщения** → **SOS сообщения** → **Параметры отправки**.
- 2. Выберите **Включено**, чтобы включить функцию отправки экстренного сообщения.
- 3. Выберите поле получателей, чтобы открыть список получателей.
- 4. Выберите , чтобы открыть список контактов.
- 5. Выберите нужные контакты <sup>и</sup> выберите **Добавить**.
- 6. Выберите номер телефона (при необходимости).
- 7. Выберите **ОК**, чтобы сохранить получателей.
- 8. Выберите <sup>в</sup> раскрывающемся меню **Один раз** число повторов при отправке экстренных сообщений.

9. Выберите **Сохранить → Да**.

При отправке экстренного сообщения клавиатура <sup>и</sup> экран должны быть заблокированы. Нажмите клавишу громкости четыре раза.

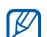

После отправки экстренного сообщения все функции телефона останутся заблокированными, пока не будет нажата клавиша блокировки. После нажатия клавиши [  $\sqrt{ }$  ] функции телефона будут доступны, но клавиши останутся заблокированными.

### **Включение функции оповещения о смене SIM**

При обнаружении телефоном новой SIM- или USIM-карты функция оповещения <sup>о</sup> смене SIM-карты автоматически отправляет новый телефонный номер двум получателям.

Благодаря этой функции можно обнаружить <sup>и</sup> вернуть утерянный телефон. Чтобы включить функцию оповещения <sup>о</sup> смене SIM-карты, выполните следующие действия.

- 1. В режиме меню выберите **Настройки** → **Безопасность**→ **Оповещение <sup>о</sup> смене SIM**.
- 2. Введите свой пароль <sup>и</sup> выберите **Да**.
- 3. Выберите **Включено**, чтобы включить функцию мобильного слежения.
- 4. Выберите поле получателей, чтобы открыть список получателей.
- 5. Введите номер телефона.
- 6. Выберите **ОК**, чтобы сохранить получателей.
- 7. Выберите поле ввода данных об отправителе.
- 8. Укажите имя отправителя.

9. Выберите **Сохранить** <sup>→</sup>**Принять**.

#### **Просмотр содержимого дисплея телефона на экране телевизора**

В этом разделе описывается, как просматривать файлы <sup>с</sup> помощью подключения телефона <sup>к</sup> телевизору

- 1. При включенном телевизоре соедините телефон <sup>с</sup> телевизором при помощи специального ТВ-кабеля.
- 2. Переключите телевизор <sup>в</sup> режим внешнего входа.

Если не удается просмотреть файлы телефона при помощи телевизора, попробуйте поменять настройки телевизора: <sup>в</sup> режиме меню выберите **ТВ-выход** пункт **Настройки** → **Телефон** →система видеокодирования.

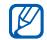

Файлы могут выводиться неправильно из-за различия видеосистем или качества телевизора. Стереогарнитура Bluetooth <sup>и</sup> функции масштабирования изображения не работают при подключении <sup>к</sup> телевизору.

**ЛОЖНЫЕ ВЫЗОВЫ**<br>
Чтобы была причина покинуть совещание или<br>
прервать нежелательный разговор, можно<br>
имитировать входящий вызов. Можно также<br>
создать впечатление разговора по телефону,<br>
используя голосовую запись.<br> **Запис** 

В режиме меню выберите Настройки → **Приложения** → **Вызовы**→ **Ложный вызов**→ **Эмуляция голоса**.

- 2. Выберите <sup>в</sup> меню **Эмуляция голоса** пункт **Вкл**.
- 3. Выберите **Запись голоса**.
- 4. Чтобы начать запись, выберите ...
- 5. Говорите <sup>в</sup> микрофон телефона.
- 6.по завершении записи выберите ...
- 7. Выберите <del>Ь</del>, чтобы установить сделанную запись в качестве ответа на ложный звонок.
- 8. Выберите **Сохранить**.

#### **Выполнение ложного вызова**

Чтобы сделать ложный вызов, <sup>в</sup> режиме ожидания нажмите вниз <sup>и</sup> удерживайте клавишу громкости.

Чтобы изменить интервал между ложными вызовами, выберите <sup>в</sup> режиме меню **Настройки** → **Приложения** → **Вызовы**→ **Ложный вызов** → **Таймер ложного вызова** → параметр → **Сохранить**.

#### **Запись и воспроизведение голосовых напоминаний**

В данном разделе содержатся сведения об использовании диктофона.

#### **Запись голосового напоминания**

- 1. В режиме меню выберите **Диктофон**.
- 2. Чтобы начать запись, выберите ..
- 3. Произнесите текст напоминания <sup>в</sup> микрофон.
- 4. По завершении записи выберите ... Заметка будет сохранена автоматически.

#### **Воспроизведение голосового напоминания**

- 1. В режиме меню выберите **Мои файлы** →**Звуки** → **Голосовые записи**.
- 2. Выберите файл.
- 3. Для управления воспроизведением используются следующие значки.

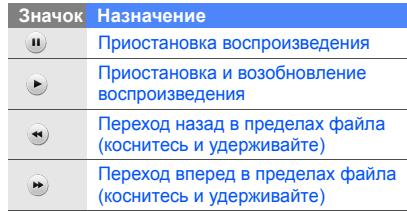

#### **Редактирование изображений**

Далее приведены сведения <sup>о</sup> редактировании изображений <sup>и</sup> применении визуальных эффектов.

#### <span id="page-87-0"></span>**Применение эффектов <sup>к</sup> изображениям**

- 1. В режиме меню выберите **Мои файлы** →**Картинки → Мои фотографии →** файл с фотографией.
- 2. Выберите  $\epsilon$ .
- 3. Выберите **Изменить** → **Эффекты** → и выберите эффект (фильтр, cтиль, деформация или частичная размытость).
- 4. Выберите необходимый эффект <sup>и</sup> выберите **Готово**. Чтобы применить эффект размытости <sup>к</sup> области изображения, очертите прямоугольник <sup>и</sup> выберите **Размытость** →**Готово**.
- 5. Завершив применение эффектов, выберите **Файлы** → **Сохранить как**.
- 6. Выберите область памяти (при необходимости).
- 7. Введите имя нового файла изображения <sup>и</sup> выберите **Готово**.

#### **Настройка изображения**

1. Откройте изображение, которое нужно изменить. См. описание шагов 1 и 2 <sup>в</sup> разделе «[Применение](#page-87-0) эффектов <sup>к</sup> [изображениям](#page-87-0)».

2. Выберите **Изменить** → **Настроить** →параметр изображения (яркость, контрастность, цвет).

Для автоматического изменения параметров изображения выберите **Автоуровень**.

- 3. Отрегулируйте изображение <sup>и</sup> выберите **Готово**.
- 4. Сохраните измененное изображение <sup>в</sup> файле <sup>с</sup> новым именем. См. описание шагов 5–7 в разделе «[Применение](#page-87-0) эффектов <sup>к</sup> [изображениям](#page-87-0)».

#### **Преобразование изображения**

1. Откройте изображение, которое нужно изменить. См. описание шагов 1 и 2 <sup>в</sup> разделе «[Применение](#page-87-0) эффектов <sup>к</sup> [изображениям](#page-87-0)».

- 2. Выберите **Изменить** → **Трансформация** →**Изменить размер**, **Повернуть** или **Отобразить**.
- 3. Поверните или переверните изображение и выберите **Готово**. Для изменения размера картинки выберите нужный размер <sup>→</sup>**Сохранить** → **Готово**.
- 4. Сохраните измененное изображение <sup>в</sup> файле <sup>с</sup> новым именем. См. описание шагов 5–7 в разделе «[Применение](#page-87-0) эффектов <sup>к</sup> [изображениям](#page-87-0)».

#### **Обрезка изображения**

- 1. Откройте изображение, которое нужно изменить. См. описание шагов 1 и 2 <sup>в</sup> разделе «[Применение](#page-87-0) эффектов <sup>к</sup> [изображениям](#page-87-0)».
- 2. Выберите **Изменить** → **Обрезать**.
- 3. Очертите прямоугольником область, которую нужно обрезать, <sup>и</sup> выберите **Обрезать** → **Готово**.
- 4. Сохраните измененное изображение <sup>в</sup> файле <sup>с</sup> новым именем. См. описание шагов 5–7 в разделе «[Применение](#page-87-0) эффектов <sup>к</sup> [изображениям](#page-87-0)».

#### **Вставка объектов**

- 1. Откройте изображение, которое нужно изменить. См. описание шагов 1 и 2 <sup>в</sup> разделе «[Применение](#page-87-0) эффектов <sup>к</sup> [изображениям](#page-87-0)».
- 2. Выберите **Изменить** → **Вставить** → визуальный элемент (pамки, картинка, коллекция картинок, cмайлы или текст).
- 3. Выберите визуальный элемент или введите текст <sup>и</sup> выберите **Готово**.
- 4. Переместите или измените размер визуального элемента или текста и выберите **Готово**.
- 5. Сохраните измененное изображение <sup>в</sup> файле <sup>с</sup> новым именем. См. описание шагов 5–7 в разделе «[Применение](#page-87-0) эффектов <sup>к</sup> [изображениям](#page-87-0)».

#### **Добавление рукописной заметки**

- 1. Откройте изображение, которое нужно изменить. См. описание шагов 1 и 2 <sup>в</sup> разделе «[Применение](#page-87-0) эффектов <sup>к</sup> [изображениям](#page-87-0)».
- 2. Выберите **Изменить** → **Напоминание на экране**.
- 3. Выберите цвет, напишите заметку на экране <sup>и</sup> выберите **Готово**.

4. Сохраните измененное изображение <sup>в</sup> файле <sup>с</sup> новым именем. См. описание шагов 5–7 в разделе «[Применение](#page-87-0) эффектов <sup>к</sup> [изображениям](#page-87-0)».

#### **Печать изображений**

В этом разделе содержатся сведения о печати изображений <sup>с</sup> помощью USB-подключения или беспроводного соединения Bluetooth.

Чтобы распечатать изображение <sup>с</sup> помощью подключения USB, выполните следующие действия.

- 1. Подключите устройство <sup>к</sup> совместимому принтеру, используя многофункциональный разъем.
- 2. Откройте изображение. ► стр[. 46](#page-51-0)
- 3. Выберите **Опции** → **Печать через** → **USB**.

4. Задайте параметры печати <sup>и</sup> распечатайте изображение.

Чтобы напечатать изображение, используя беспроводное соединение Bluetooth, выполните следующие действия.

- 1.Откройте изображение. ► стр[. 46](#page-51-0)
- 2. Выберите **Опции** → **Печать через** →**Bluetooth**.
- 3. Выберите принтер <sup>с</sup> функцией Bluetooth <sup>и</sup> установите соединение между принтером и устройством. ▶ стр[. 73](#page-78-0)
- 4. Задайте параметры печати <sup>и</sup> распечатайте изображение.

#### **Редактирование видео**

Далее описываются возможности редактирования видеофайлов <sup>и</sup> применения визуальных эффектов.

#### <span id="page-91-0"></span>**Вырезание фрагмента**

- 1. В режиме меню выберите **Видеоредактор**.
- 2. Выберите **Файлы** → **Импорт изображения** или **Импорт видео**.
- 3. Выберите категорию изображения или видео <sup>→</sup>изображение или видеоклип <sup>и</sup> выберите **Добавить**.

Для изображения: выберите длительность показа изображения.

- 4. Для добавления других изображений или видеоклипов выберите **Опции** → **Файлы**.
- 5. Выберите **Изменить → Настроить**.
- 6.Выберите • чтобы воспроизвести видео. а затем выберите **Начало** <sup>в</sup> тот момент, <sup>с</sup> которого должен начинаться новый фрагмент.
- 7. Чтобы указать окончание видеофрагмента, выберите **Конец**.
- 8. Выберите **Обрезать**.
- 9. По окончании выберите **Опции → Экспорт** <sup>→</sup>**Видео** → **Да**.

Чтобы сохранить проект для дальнейшего использования, выберите **Опции** → **Файлы**→ **Сохранить проект**. Проект сохраняется в папке **Другие файлы**.

- 10.Введите имя нового файла <sup>и</sup> выберите **Готово**.
- 11. Если необходимо проверить файл, выберите **Да**.

#### **Обрезка видеозаписей**

1. Откройте изображения <sup>и</sup> видео, которые нужно изменить. См. описание шагов 1–4 <sup>в</sup> разделе «[Вырезание](#page-91-0) фрагмента».

- 2. Выберите **Изменить** → **Разделить**.
- 3. Чтобы воспроизвести видео, выберите  $\blacktriangleright$ . Чтобы разделить запись на два фрагмента, выберите **Мест. раз** →**Разделить**.
- 4. Между фрагментами вставьте изображение или видеоклип по своему выбору.
- 5. Сохраните измененное видео <sup>в</sup> файле <sup>с</sup> новым именем. См. описание шагов 9–11 <sup>в</sup> разделе «[Вырезание](#page-91-0) фрагмента».

#### **Вставка текста**

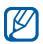

Возможность ввода текста в видео зависит от поставщика услуг.

1. Откройте изображения <sup>и</sup> видео, которые нужно изменить. См. описание шагов 1–4 <sup>в</sup> разделе «[Вырезание](#page-91-0) фрагмента».

- 2. Выберите **Изменить** → **Вставить** → **Текст**.
- 3. Выберите ► для воспроизведения видео. Затем выберите **Начало** <sup>в</sup> момент, когда нужно начать показ нового текста.
- 4. Когда нужно будет прекратить показ текста, выберите **Конец**.
- 5. Выберите **Вставить**.
- 6.Введите текст <sup>и</sup> выберите **Готово**.
- 7. Передвиньте текст или измените его размер <sup>и</sup> выберите **Готово**. Чтобы изменить цвет текста, выберите **Цвет**.
- 8. Сохраните измененное видео <sup>в</sup> файле <sup>с</sup> новым именем. См. описание шагов 9–11 <sup>в</sup> разделе «[Вырезание](#page-91-0) фрагмента».

#### **Добавление звуковой дорожки**

- 1. Откройте изображения <sup>и</sup> видео, которые нужно изменить. См. описание шагов 1–4 <sup>в</sup> разделе «[Вырезание](#page-91-0) фрагмента».
- 2. Выберите **Дополнительная дорожка** → **Импорт звука**.
- 3. Выберите **Звуки** → категория звука → звук.
- 4. Сохраните измененное видео <sup>в</sup> файле <sup>с</sup> новым именем. См. описание шагов 9–11 <sup>в</sup> разделе «[Вырезание](#page-91-0) фрагмента».

### **Отправка фотографий ивидеоклипов в Интернет**

Отправка фотографий <sup>и</sup> видеозаписей на вебсайты, предоставляющие доступ <sup>к</sup> фотографиям <sup>и</sup> интернет-дневникам (блогам).

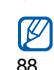

 Доступность функции **Сообщества** зависит от страны и поставщика услуг.

#### **Задание списка избранных вебадресов**

- 1. В режиме меню выберите **Сообщества**.
- 2. Если необходимо, выберите **Да**, чтобы сформировать список избранных конечных объектов.
- 3. Выберите **Принять**, чтобы принять условия общих правил ограничения ответственности.

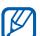

- При первом использовании функции **Сообщества** появится запрос подтверждения.
- 4. Выберите адреса страниц, которые необходимо включить <sup>в</sup> список, <sup>и</sup> выберите **Сохранить**.

Если выбрать **Обновить списки**, новые адреса будут автоматически добавляться <sup>в</sup> список.

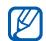

Чтобы изменить список выбранных вебадресов или обновить списки, выберите на экране **Сообщества** пункт **Настройки** <sup>→</sup>**Предпочитаемые списки** →**Изменить**.

#### **Загрузка файла**

Для отправки фотографий <sup>и</sup> видеозаписей необходимо иметь учетную запись на узле обмена файлами или <sup>в</sup> блоге.

- 1. В режиме меню выберите **Сообщества**.
- 2. Выберите адрес для публикации.
- 3. Введите идентификатор пользователя <sup>и</sup> пароль доступа.
- 4. Выберите **Коснитесь для добавления** <sup>и</sup> укажите файл мультимедиа.
- 5. Введите дополнительные сведения <sup>и</sup> выберите **Отправить <sup>в</sup> Интернет**.

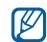

Можно также отправлять файлы мультимедиа из меню **Камера** или **Мои файлы**, выбрав или **Опции** →**Отправить <sup>в</sup> Интернет**.

#### **Java-игры и другие приложения**

Далее приводятся сведения об играх <sup>и</sup> приложениях, основанных на передовой технологии Java.

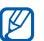

Возможность загрузки Java-файлов не поддерживается некоторыми версиями программного обеспечения телефона.

#### **Загрузка игр <sup>и</sup> приложений**

1. В режиме меню выберите **Игры <sup>и</sup> приложения** → **Загрузить игры**. Телефон установит связь <sup>с</sup> веб-узлом, определенным поставщиком услуг.

2. Найдите нужную вам игру или приложение и загрузите на телефон.

#### **Игры**

- 1. В режиме меню выберите **Игры <sup>и</sup> приложения**.
- 2. Выберите игру из списка <sup>и</sup> следуйте указаниям на дисплее.

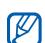

Список доступных игр может отличаться в зависимости от региона и поставщика услуг. Элементы управления <sup>и</sup> опции игры также могут отличаться от описанных.

#### **Запуск приложений**

- 1. В режиме меню выберите **Игры <sup>и</sup> приложения →** приложение.
- 2. Выберите **Опции**, чтобы открыть список параметров и настроек приложения.

### **Синхронизация данных**

Телефон позволяет синхронизировать контакты, события календаря, задачи <sup>и</sup> напоминания <sup>с</sup> заданным веб-сервером. Чтобы синхронизировать контакты, события календаря, задачи и электронную почту, укажите сервер Microsoft Exchange.

#### **Синхронизация данных <sup>с</sup> веб-сервером**

Чтобы создать профиль синхронизации, выполните следующие действия.

- 1. В режиме меню выберите **Синхронизация**.
- 2. Выберите **Добавить** <sup>и</sup> задайте параметры профиля.
- 3. По окончании выберите **Сохранить**.

Чтобы начать синхронизацию, выполните следующие действия.

- 1. В режиме меню выберите **Синхронизация**.
- 2. Выберите профиль синхронизации.
- 3. Чтобы начать синхронизацию с заданным веб-сервером, выберите **Продолжить**.

#### **Синхронизация данных <sup>с</sup> сервером Microsoft Exchange**

 $\boldsymbol{\mathbb{W}}$ 

Функцию Microsoft® Exchange ActiveSync®, которой оснащен данный телефон, можно использовать только <sup>с</sup> соответствующей услугой, лицензированной корпорацией Microsoft на использование Microsoft® Exchange

Чтобы указать параметры сервера Microsoft Exchange <sup>и</sup> профиля синхронизации, выполните следующие действия.

- 1. В режиме меню выберите **Exchange ActiveSync**.
- 2. Укажите параметры сервера Microsoft Exchange.
- 3. Выберите **Сохранить**.
- 4.С помощью мастера настройки электронной почты укажите профиль подключения электронной почты.
- 5. По окончании выберите **Сохранить**.
- 6. Выберите профиль синхронизации. Начнется синхронизация с указанным сервером Microsoft Exchange.
- 

**ActiveSync®. ManufactiveSync®.** Для подключения к серверу может постребоваться дополнительная оплата.

Использование инструментов чтов и приложений приложений Чтобы синхронизировать все элементы, выполните следующие действия.

- 1. В режиме меню выберите **Exchange ActiveSync**.
- 2. Выберите **Синхронизация**.

Синхронизация всех элементов может  $\varnothing$ повлечь дополнительные затраты из-за обновления ненужных элементов.

Чтобы синхронизировать только электронную почту, выполните следующие действия.

- 1. В режиме меню выберите **Exchange ActiveSync**.
- 2. Выберите **E-mail** → **Входящие** →**Синхронизация** → **E-mail**.

#### **Использование RSS-новостей**

RSS-новости позволяют получать последние сведения <sup>и</sup> информацию <sup>с</sup> часто посещаемых веб-сайтов.

#### **Добавление адреса RSS-новостей**

- 1. В режиме меню выберите **Интернет** →**RSS-новости**.
- 2. Выберите **Добавить**.
- 3. Выберите поле ввода адреса.
- 4. Введите адрес RSS-новостей <sup>и</sup> выберите **Готово**.
- 5. Выберите **ОК**.
- 6. Выберите → **Добавить RSS-новость**.

#### **Обновление и чтение RSS-новостей**

- 1. В режиме меню выберите **Интернет** → **RSS-новости**.
- 2. Выберите **Обновить** → новость → **Обновить**→ **Да**.
- 3. Выберите категорию новостной ленты →обновленную ленту.

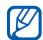

Функция автоматического обновления позволяет телефону самостоятельно обновлять RSS-новости через указанные промежутки времени. Чтобы включить эту функцию, выберите **Интернет** →**Настройки** → **Обновление RSS**.

## **Запуск Samsung Mobile Navigator**

В режиме меню выберите **Навигация**.

Дополнительные сведения см. <sup>в</sup> кратком руководстве по Samsung mobile navigator.

В зависимости от региона или поставщика услуг данная функция по умолчанию может отсутствовать - в таком случае можно установить навигационное приложение самостоятельно.

Более подробные сведения <sup>и</sup> руководство пользователя можно получить на сайте http://samsung.navifon.ru.

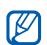

Доступность этой функции зависит от страны и поставщика услуг.

#### **Просмотр текущего местоположения**

В данном разделе описан способ определения координат широты, долготы и высоты вашего местоположения с помощью глобальной спутниковой навигационной системы. Использовать данную функцию можно только на улице.

В режиме меню выберите **Настройки** <sup>→</sup> **Телефон** <sup>→</sup>**Настройки GPS** <sup>→</sup>**Положение GPS**.

#### **Обновление функциональности GPS**

В данном разделе описан способ расширения функциональности GPS <sup>с</sup> помощью файлов данных GPS. Можно повысить скорость <sup>и</sup> точность определения вашего местоположения, а также получить возможность использовать GPS-навигатор <sup>в</sup> зонах, где услуги мобильной связи недоступны.

- 1. В режиме меню выберите **Настройки** →**Телефон** → **Настройки GPS** → **Настройки GPS+**→ **Загрузка данных**.
- 2. Выберите **Да**, чтобы подключиться <sup>к</sup> серверу <sup>и</sup> загрузить файлы данных GPS.

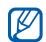

Если телефон оснащен функцией навигации, возможно использование устройства GPS <sup>с</sup> поддержкой Bluetooth. Измените тип подключения. В режиме меню выберите **Настройки** → **Телефон** → **Настройки GPS** → **Навигация GPS**  → **Bluetooth GPS**.

#### **и просмотр мирового времени**

**Установка и просмотр мирового** 3. Выберите часовой пояс.<br> **времени**<br>
Далее описывается возможность просмотра<br>
времени в других регионах, а также установки<br>
мировьге ок для установки мирового времени, отображаемого на эк Далее описывается возможность просмотра времени в других регионах, а также установки мирового времени, отображаемого на экране телефона.

#### **Просмотр мирового времени**

1. В режиме меню выберите **Мировое время**.

2. Прокручивая карту мира, выберите нужный часовой пояс.

#### **Создание мировых часов**

- 1. В режиме меню выберите **Мировое время**.
- 2. Выберите **⊫ → Добавить**.
- 3. Выберите часовой пояс.
- 4. Чтобы настроить переход на летнее время, выберите  $\mathbf{r}$ .
- 5. Выберите **ОК** для установки мирового времени.

Мировые часы устанавливаются <sup>в</sup> качестве вторых часов.

6. Чтобы добавить другие мировые часы, выберите **Добавить** (шаг 3).

#### **Добавление мирового времени на дисплей**

Если активен виджет двойных часов, на дисплее телефона можно просматривать время в двух различных часовых поясах одновременно.

После создания мирового времени выполните следующие действия.

- 1. В режиме меню выберите **Мировое время**.
- 2. Выберите → **Установить как вторые ...**.
- 3. Выберите мировое время для добавления на дисплей.
- 4. Выберите **Установить**.

#### **Установкаи использование сигналов**

В этом разделе описывается настройка оповещений <sup>о</sup> важных событиях <sup>и</sup> управление этими оповещениями.

#### **Установка нового сигнала**

- 1. В режиме меню выберите **Будильник**.
- 2. Выберите **Добавить**.
- 3. Настройте параметры сигнала.
- 4. Выберите **Сохранить**.
- $\mathbb{Z}$

Благодаря функции автоматического включения будильник может сработать <sup>в</sup> указанное время даже при выключенном телефоне.

#### **Остановка сигнала**

При срабатывании сигнала оповещения выполните следующие действия.

- Чтобы отключить сигнал, если для него не установлен повтор, переместите ползунок на пункт **Стоп**.
- Если для сигнала задан повтор, переместите ползунок на пункт **Стоп**, чтобы остановить сигнал с повтором, или на пункт **Повторять через**, чтобы отключить звук сигнала на период между повторами.

#### **Отключение сигнала**

- 1. В режиме меню выберите **Будильник**.
- 2. Выберите **Вык...** рядом <sup>с</sup> сигналом, который требуется отключить.

#### **Использование калькулятора**

- 1.В режиме меню выберите **Калькулятор**.
- 2. Для выполнения основных арифметических действий используйте отображаемые на дисплее клавиши калькулятора.

## **Конвертирование валют и единиц измерения**

- 1. В режиме меню выберите **Конвертер** →тип пересчета.
- 2. Введите валюты или единицы измерения <sup>в</sup> соответствующие поля.

## **Установка таймера обратного отсчета времени**

- 1.В режиме меню выберите **Таймер**.
- 2. Установите продолжительность промежутка времени для обратного отсчета.
- 3. Чтобы начать запись, выберите **Запуск**.
- 4. По истечении времени отсчета переместите ползунок <sup>в</sup> положение **Стоп**, чтобы выключить сигнал.

#### **Использование секундомера**

- 1. В режиме меню выберите **Секундомер**.
- 2. Чтобы начать отсчет, выберите **Запуск**.
- 3. Чтобы сохранить отрезок времени, выберите **Круг**.
- 4. По окончании выберите **Стоп**.
- 5. Чтобы сбросить время, выберите **Сброс**.

#### **Создание задач**

- 1. В режиме меню выберите **Задачи**.
- 2. Выберите **Создать задачу**.
- 3. Введите описание задачи <sup>и</sup> выберите **Сохранить**.

#### **Создание текстовых напоминаний**

- 1.В режиме меню выберите **Заметки**.
- 2. Выберите **Создать заметку**.
- 3. Введите текст напоминания <sup>и</sup> выберите **Готово**.

#### **Функция рисования**

С помощью разнообразных инструментов можно создавать рисунки.

#### **Создание нового эскиза**

- 1.В режиме меню выберите **Pиcoвaниe**.
- 2. Чтобы сменить тип инструмента, выберите на панели инструментов для работы <sup>с</sup> эскизами. Можно использовать следующие инструменты.

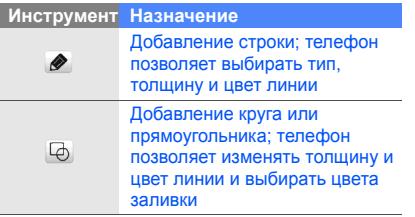

#### **Инструмент Назначение**Ввод текста для вставки; телефон позволяет изменять  $\mathbf T$ размер шрифта, атрибут <sup>и</sup> цвет текстаВставка штампа или штампа-Å изображения

- 3.Создайте эскиз <sup>с</sup> помощью инструментов.
- 4. Для удаления добавленных штампов, штампов-изображений <sup>и</sup> текста выберите пункт → **Eш<sup>e</sup>** <sup>→</sup> **Удалить**.
- 5. По окончании выберите **Файл** →**Сохранить как картинку**.
- 6. Введите имя нового файла <sup>и</sup> выберите **Готово**.

#### **Добавление движения <sup>к</sup> эскизу**

- 1. Создайте эскиз со штампами или штампами-изображениями.
- 2. Чтобы использовать стандартный тип движения, выберите **Eш<sup>e</sup>** <sup>→</sup> **Движение** <sup>→</sup> Предустановленные → штамп или штампизображение → тип движения → **ОК**. Чтобы использовать новый тип движения, выберите **Eш<sup>e</sup>** <sup>→</sup> **Движение** <sup>→</sup>**Линия движения** → штамп или штампизображение. Нарисуйте линию контура <sup>и</sup> выберите **Предпросмотр**, чтобы просмотреть движение. Выберите **ОК**.
- 3. По окончании выберите **Файл** →**Сохранить как Flash**.
- 4. Введите имя нового файла <sup>и</sup> выберите **Готово**.

#### **Управление календарем**

В данном разделе рассматриваются способы изменения вида календаря и указания дат важных событий.

#### **Изменение вида календаря**

- 1. В режиме меню выберите **Календарь**.
- 2. Выберите **Опции** → **День** или **Неделя**.

#### **Создание событий**

- 1. В режиме меню выберите **Календарь**.
- 2. Выберите **Создать** <sup>→</sup>тип события.
- 3. Укажите необходимые сведения <sup>о</sup> событии.
- 4. Выберите **Сохранить**.

#### **Просмотр событий**

Чтобы просмотреть события, произошедшие <sup>в</sup> указанный день, выполните следующие действия.

- 1. В режиме меню выберите **Календарь**.
- 2. Выберите дату <sup>в</sup> календаре.
- 3. Выберите событие, чтобы просмотреть сведения о нем.

Чтобы просмотреть событий определенного типа, выполните следующие действия.

- 1.В режиме меню выберите **Календарь**.
- 2. Выберите **Список событий** <sup>→</sup>тип события.
- 3. Выберите событие, чтобы просмотреть сведения о нем.

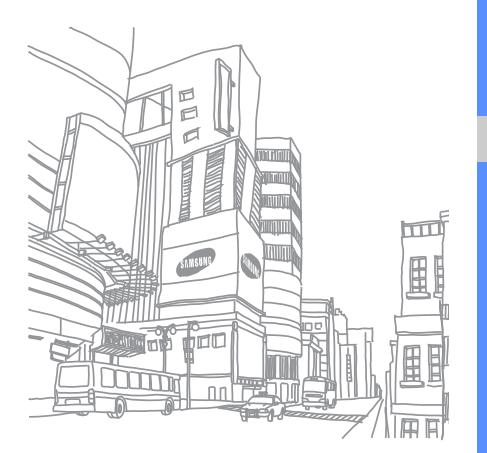

# Устранение неполадок

В случае неполадок <sup>с</sup> мобильным телефоном перед обращением <sup>в</sup> сервисную службу попробуйте выполнить следующие действия.

#### **При включении телефона на его экране могут появиться следующие сообщения. Сообщение Возможное решение проблемы** Вставьте SIMкарту для доступа к услугам сети Убедитесь <sup>в</sup> правильности установки SIM- или USIMкарту. Блокировка телефона Если включена блокировка телефона, потребуется ввести установленный пароль. PINПри первом использовании телефона или при включенной функции проверки PIN-кода необходимо ввести PIN-код, который предоставляется вместе <sup>с</sup> SIM- или USIMкарту. Эту функцию можно отключить с помощью меню **Блокировка PIN**. **Сообщение Возможное решение проблемы**
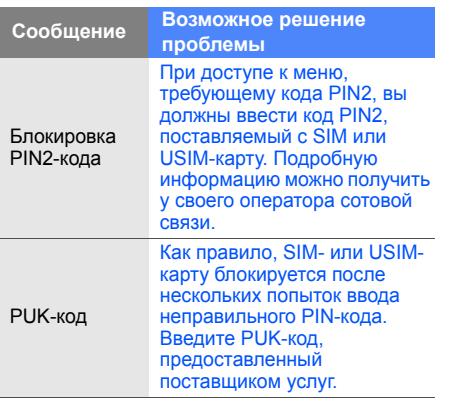

## **На телефоне отображаются сообщения «Услуга недоступна» или «Ошибка сети».**

- При нахождении <sup>в</sup> зонах со слабым сигналом или неуверенным приемом связь может быть нарушена. Перейдите <sup>в</sup> другое место и попробуйте выполнить вызов еще раз.
- Доступ <sup>к</sup> некоторым функциям невозможен без подписки. Дополнительную информацию можно получить у оператора сотовой связи.

## **Номер введен, но вызов не выполняется.**

- Убедитесь, что вы нажали клавишу вызова:  $[-1]$ .
- Убедитесь, что телефон подключен <sup>к</sup> правильной сети.
- Убедитесь, что не активирована функция запрета вызова для данного номера телефона.

## **До вас не могут дозвониться.**

- Убедитесь, что ваш мобильный телефон включен.
- Убедитесь, что телефон подключен <sup>к</sup> правильной сети.
- Убедитесь, что не активирована функция запрета вызова для данного номера телефона.

## **Собеседник вас не слышит.**

- Убедитесь, что вы не закрываете встроенный микрофон.
- • Убедитесь, что вы держите микрофон достаточно близко.
- • При использовании гарнитуры проверьте правильность подключения.

# **Телефон издает звуковой сигнал, <sup>и</sup> мигает значок батареи.**

Аккумулятор разряжена. Зарядите или замените батарею.

## **Низкое качество звука при разговоре.**

- Убедитесь, что внутренняя антенна телефона не блокирована.
- При нахождении <sup>в</sup> зонах со слабым сигналом или неуверенным приемом связь может быть нарушена. Перейдите <sup>в</sup> другое место и попробуйте выполнить вызов еще раз.

## **Выбранный номер из списка контактов не вызывается.**

- Убедитесь, что для данного контакта сохранен правильный номер.
- При необходимости введите заново <sup>и</sup> сохраните номер.

## **Аккумулятор не заряжается полностью, или телефон иногда выключается.**

- На клеммы аккумуляторной батареи могла попасть грязь. Протрите золотистые контакты чистой, мягкой тканью <sup>и</sup> попытайтесь зарядить аккумулятор еще раз.
- Если после этого аккумулятор не заряжается полностью, утилизируйте старый аккумулятор надлежащим образом и замените его новым.

## **Телефон нагревается.**

При одновременном использовании нескольких приложений телефон потребляет больше энергии и может нагреваться.

Это нормальная ситуация, которая никак не скажется на сроке службы или производительности вашего телефона.

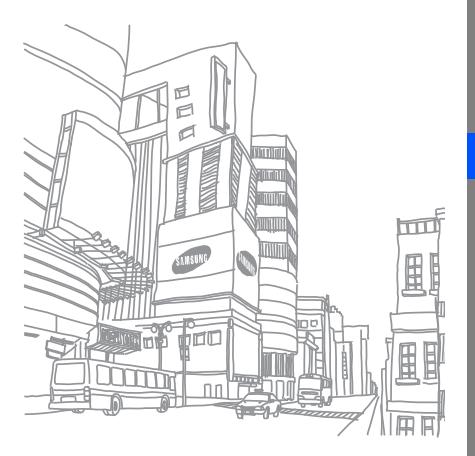

# Алфавитный указатель

## автономный режим [26](#page-31-0)

#### аккумулятор

зарядка, [22](#page-27-0) индикатор низкого [заряда](#page-28-0) аккумулятора 23 установка, [20](#page-25-0)

#### блокировка

см. «[Блокировка](#page-42-0) телефона»

## блокировка телефона [37](#page-42-0)

## браузер

см. «веб-[браузер](#page-55-0) » или «медиа-браузер»

#### веб-браузер

добавление закладок, [51](#page-56-0) открытие д[омашней](#page-55-1) страницы, 50

#### видео

дополнительные [функции](#page-69-0) камеры, 64 основы фо[тосъемки](#page-52-0), [46](#page-51-0) просмотр, 47 редактирование, [85](#page-90-0)

## видеопроигрыватель [47](#page-52-1)

виджеты [33](#page-38-0) визитки [57](#page-62-0)

#### вызовы

выполнение [пропущенных](#page-58-0) вызовов, 53 выполнение, [38](#page-43-0) дополнит[ельные](#page-58-1) функции, 53 из телефонной книги, [56](#page-61-0) конференц-связь, [55](#page-60-0) ложные вызовы, [80](#page-85-0) междуна[родные](#page-60-1) вызовы, 55 набор до[полнительных](#page-59-0) номеров, 54 основные функции, [38](#page-43-1) ответ на дополнительные вызовы, [55](#page-60-2)

ответ, [39](#page-44-0) отклонение, [56](#page-61-1) последние исходящие, [54](#page-59-1) просмотр пропущенных, [53](#page-58-0) режим удержания, [54](#page-59-2) снятие вызова с удержания, [54](#page-59-3)

## гарнитура [40](#page-45-0)

голосовые напоминания воспрои[зведение](#page-86-1), [81](#page-86-0) запись, 81

#### громкость

громкость вызова, [39](#page-44-1) громкость звука клавиш, [35](#page-40-0)

дисплей — просмотр на экране телевизора [79](#page-84-0)

#### задача

см. «[Инструменты](#page-103-0)», «Задача»

звуки клавиш [35](#page-40-1)

## изображения

вставка виз[уальных](#page-89-0) элементов, 84 добавление заметок, [84](#page-89-1) настройка, [82](#page-87-0) обрезка, [83](#page-88-0) печать, [85](#page-90-1) преобразование, [83](#page-88-1) применение эффектов, [82](#page-87-1)

## инструменты

Видеор[едактор](#page-103-0) [85](#page-90-2) задача, 98 календарь, [100](#page-105-0) калькулятор, [97](#page-102-0)

конвертер, [97](#page-102-1) мобильный блог, [88](#page-93-0) секундомер, [98](#page-103-1) сигналы, [96](#page-101-0) таймер обратного отсчета времени, [98](#page-103-2) фотор[едактор](#page-104-0), [82](#page-87-2) эскиз, 99 RSS-новости, [92](#page-97-0)

#### Интернет см. «Веб-[браузер](#page-55-0)»

календарь см. «[Инструменты](#page-105-1)», «Календарь»

## калькулятор

см. «[Инструменты](#page-102-0)», «[Калькулятор](#page-102-0)»

## карта памяти [24](#page-29-0)

## конвертер см. «[Инструменты](#page-102-2)», «Конвертер»

#### контакты

 добавление, [44](#page-49-0) поиск, [44](#page-49-1) привязка фотогр[афий](#page-63-1) [58](#page-63-0) создание групп, 58

## конференц-связь см. «Вызовы», «[Конференц](#page-60-3)-связь»

## ложные вызовы

см. вызовы, [ложные](#page-85-0) вызовы

Медиа галерея [46](#page-51-1) Медиасеть [77](#page-82-0)

мелодия вызова [36](#page-41-0)

мировые часы настройка отобр[ажения](#page-101-1) двойных часов, 96 просмотр, [95](#page-100-0) создание, [95](#page-100-1)

## музыкальный [проигрыватель](#page-74-0)

настройка, 69 прослушивание [музыки](#page-73-0), [48](#page-53-0) синхронизация, 68 создание списков воспроизведения [68](#page-73-1)

## навигация [93](#page-98-0)

#### напоминание

 см. текстовые илиголосовые [напоминания](#page-103-3)

# обои [37](#page-42-1)

оповещение <sup>о</sup> смене SIM [78](#page-83-0)

поиск музыки [71](#page-76-0)

Проиг[рыватель](#page-73-2) Windows Media 68

радио см. «FM-[радио](#page-53-1)»

режим «Без звука» [36](#page-41-1)

секундомер см. «[Инструменты](#page-103-1)», «Секундомер»

#### сигналы

 отключение, [97](#page-102-3) создание, [96](#page-101-2)

синхрониз[ация](#page-96-0) начало, 91 создание профиля, [90](#page-95-0) синхронизация с се[рвером](#page-96-1) Microsoft Exchange 91

Службы Google [51](#page-56-1)

## сообщения

отправка сообщения электронной почты, [41](#page-46-0) отправка MMS-сообщений, [40](#page-45-1) отправка SMS-сообщений, [40](#page-45-2) просмотр сообщений электронной почты, [44](#page-49-2) просмотр MMS, [44](#page-49-3) просмотр SMS, [44](#page-49-4)

## таймер

см. «[Инструменты](#page-103-4)», «Таймер обратного отсчета времени»

## таймер обратного отсчета времени

см. «[Инструменты](#page-103-2)», «Таймер обратного отсчета времени»

#### текст

ввод, [41](#page-46-1) создание на[поминаний](#page-45-2), [98](#page-103-5) сообщения, 40

## фотографии

дополнительные [функции](#page-66-0) камеры, 61 основы фо[тосъемки](#page-51-2), [45](#page-50-0) просмотр, 46 редактирование, [82](#page-87-3)

# фотоконтакты [58](#page-63-2)

# часы

см. «[Мировое](#page-100-2) время»

#### шаблоны

 вставка, [60](#page-65-0) MMS, [60](#page-65-1) SMS, [59](#page-64-0)

# экстренное сообщение [77](#page-82-1)

## **Bluetooth**

включение, [72](#page-77-0) передача данных, [73](#page-78-0) прием данных, [74](#page-79-0) режим [удаленного](#page-79-1) доступа <sup>к</sup> SIM, 74

# **Communities**

см. «[Инструмент](#page-93-1)», «Мобильный блог»

Connected home [77](#page-82-2)

DLNA [77](#page-82-3)

## FM-радио

запись песен, [70](#page-75-0) прослушивание, [48](#page-53-2) сохранение станций, [70](#page-75-1)

## Java

 доступ <sup>к</sup> п[риложениям](#page-94-0), [90](#page-95-1) загрузка, 89 запуск игр, [90](#page-95-2)

## **MMS**

i

i

см. «[Сообщения](#page-45-1)»

#### Pиcoвaниe

 см. «[Инструменты](#page-104-0)», «Эскиз»

#### RSS-новости

 см. «[Инструменты](#page-97-1)», «Чтение RSS-новостей»

## Samsung PC Studio [67](#page-72-0)

SIM-карта [20](#page-25-1) Wi-Fi [75](#page-80-0)

#### **Мобильный телефон**

**Samsung GT-S8000** Данный товар предназначен для работы в качестве абонентской

радиостанции носимой

 $B$  *c***raHapTe:** 

GSM-900/1800

**Ɋɚɡɦɟɪɵ (ȼ/ɒ/Ƚ):**

108.9x 53.5x11.9 MM

**ȼɟɫ:**

98 r.

#### **1 Аккумулятор\***:

Стандартный. Li-Ion, 1100 mAh до 250 часов в режиме ожидания. до 3 часов в режиме разговора.

Срок службы товара: 3 года.

#### Основные потребительские характеристики:

- ¾ Ɋɚɛɨɱɢɟ ɞɢɚɩɚɡɨɧɵ (GSM850/900/1800/1900, WCDMA 900/2100).
- ≥ Графический AMOLED-дисплей 16 млн. цветов (480x800 пикселей)
- ≯ 5.0 Мпикс камера с автофокусом, запись видеороликов.
- ≽ Сенсорный жран.
- ≽ Фотоопределитель номера
- ≽ 64-инструментальная полифония звонка.
- ≽ FM-радио с RDS, MP3-плеер.
- ≽ Встроенная память 2 Гб.
- ≽ Слот для карт памяти microSD.
- ⊁ Доступ в интернет (WAP 2.0).
- ≽ Мультимедийные сообщения (MMS).
- ¾ GPRS/EDGE/HSDPA.
- > Органайзер (календарь, список дел, будильник, секундомер, мировое время, калькулятор).
- ¾ ȼɫɬɪɨɟɧɧɵɣ E-mail ɤɥɢɟɧɬ (POP3/SMTP/IMAP).
- ≽ Совместимость с V-Card, V-Calendar (MS Outlook).
- ≥ Телефонная книга, Виброзвонок, Автодозвон.
- ¾ WiFi / Bluetooth 2.1 / USB 2.0

\*BDAMB DRÖOTH SKKVMVDRTODS SRBUCKT OT KOHONFVDRUM COTOROÑ CATH расстояния до базовой станции, типа SIM-карты, рельефа местности и т.п.

#### **ȾȿɄɅȺɊȺɐɂə <sup>Ɉ</sup> ɋɈɈɌȼȿɌɋɌȼɂɂ**

Абонентокая радиостанция носимая стандарта GSM 900/1800 GT-S8000 производства фирмы Samsung Electronics Co., Ltd.

coorpetcraver

сетей подвижной радиотелефонный связи стандарта GSM 900/1800" "Правилам применения абрикитских станций (абрикитских радиостанций)

2009-05-25

Пата поинятия пекраозник Лекварина вействительна по: Coray ocyunctrowanya регистрацию декларации<br>Регистрационный момер:

 2012-05-25Федеральное агентство связи РФ

Ne B-MT-2970 or 11.06.2009

#### **ɂɇɎɈɊɆȺɐɂə <sup>Ɉ</sup> ɋȿɊɌɂɎɂɄȺɐɂɂ ɉɊɈȾɍɄɐɂɂ**

Абонентокая радиостанция носимая стандарта GSM 900/1800 GT-S8000 производства фирмы Samsung Electronics Co., Ltd. сертифицирована органом по сертификации "UMATERT"

Copresponder coornect research and a series are a series of the series of the ASS H01191 Сертификат соответствия выдак и 2008-07-22<br>Сертификат соответствия действителен до: 2011-07-21 Ceoтификат соответствия действителен до: Абонентские радиостанции носимые типа **GT-S8000**соответствуют требованиям нормативных документов:

ȽɈɋɌ <sup>Ɋ</sup> 51318.22-99 ȽɈɋɌ <sup>Ɋ</sup> 51318.24-99

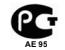

Cook crivadia: 3 roza

ɂɡɝɨɬɨɜɢɬɟɥɶ: **Samsung Electronics Co.Ltd.** Ⱥɞɪɟɫ: **Suwon-si, Gyeonggi-do, Korea 443-742** $\frac{1}{416}$ , Maetan-3dong, Yeongtong-gu

**ɋɚɦɫɭɧɝ ɗɥɟɤɬɪɨɧɢɤɫ Ʉɨ.Ʌɬɞ.**

**Ʉɨɪɟɹ, ɩɪɨɜɢɧɰɢɹ Ʉɺɧɝɢ, ɋɭɜɨɧ, 443-742**

1. "Самсунг Электроникс Ко., Лтд", Корея, Сеул, 100-759, Чунг-анг Илбо Билдинг 7 Сунхва Донг, Чунг **Ʉɭ**

2. "Самсунг Электроникс Ко., Лтд", 94-1, Имсо-Донг, Гуми-Сити, Кунг-Бак, Корея, 730-350

3. "Тянжин Самсунг Телеком Технолоджи Ко., Лтд", Вейку Роад, Микроэлектроникс Индастриал **ɉɚɪɤ ɌȿȾȺ, Ʉɫɢɤɜɢɧ Ⱦɢɫɬɪɢɤɬ Ɍɹɧɠɢɧ 300385, Ʉɢɬɚɣ**

4. "Самсунг Электроникс Хуижоу Ко., Лтд.", Ченжианг таун, Хуижоу, провинция Гуангдонг, Китай

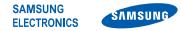

# **Декларация соответствия (R&TTE)**

**Компания, Samsung Electronics**

подтверждает, что данный

# мобильный телефон стандартов GSM, WCDMA, Wi-Fi : S8000

к которому относится настоящая декларация, соответствует указанным ниже стандартам и нормативным документам.

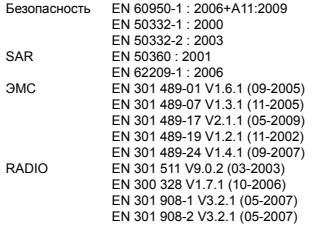

Настоящим декларируется, что [были проведены все существенные радиотехнические тесты <sup>и</sup> что] указанное выше изделие соответствует принципиальным требованиям директивы 1999/5/EC.

Процедура подтверждения соответствия, упомянутая <sup>в</sup> статье 10 и подробно описанная <sup>в</sup> Приложении [IV] директивы 1999/5/ EC, проводилась <sup>с</sup> привлечением следующих организаций:

BABT, Forsyth House, **CE01680** Churchfield Road, Walton-on-Thames, Surrey, KT12 2TD, UK\* Идентификационный знак: 0168

Техническая документация хранится в:

Samsung Electronics QA Lab.

и предоставляется по запросу.

(Представитель <sup>в</sup> ЕС)

Samsung Electronics Euro QA Lab. Blackbushe Business Park, Saxony Way, Yateley, Hampshire, GU46 6GG, UK\*

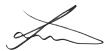

2010.12.01 Joong-Hoon Choi / Менеджер

(место <sup>и</sup> дата выпуска) (фамилия <sup>и</sup> подпись уполномоченного лица)

\* Данный адрес не является адресом сервисного центра Samsung. Адреса <sup>и</sup> номера телефонов сервисного центра Samsung см. <sup>в</sup> гарантийной карточке или обращайтесь по месту приобретения изделия.

Некоторая информация, приведенная <sup>в</sup> настоящем руководстве, может не соответствовать Вашему телефону, поскольку зависит от установленного программного обеспечения <sup>и</sup>/или Вашего оператора сотовой связи. Дизайн, спецификации <sup>и</sup> другие данные могут изменяться без предварительного уведомления.

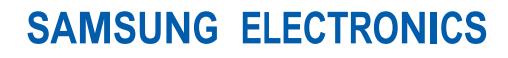

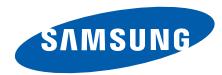

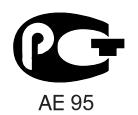

World Wide Webhttp://www.samsungmobile.ru

Printed in Korea Code No.:GH68-23576ARussian. 12/2010. Rev. 2.2